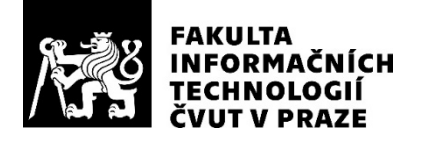

# ZADÁNÍ DIPLOMOVÉ PRÁCE

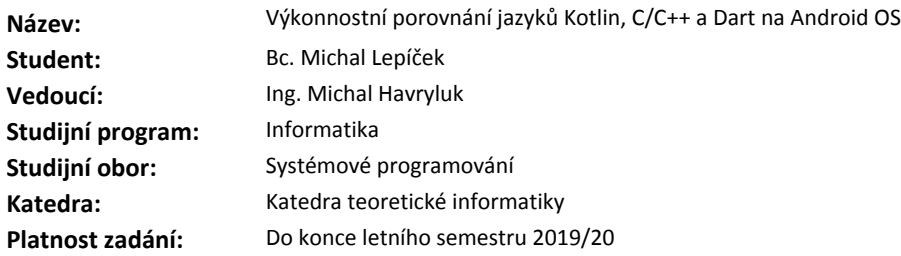

#### **Pokyny pro vypracování**

1) Seznamte se s jazykem Kotlin JVM a Dart včetně Flutter SDK používaným pro multiplatformní vývoj pro Android a iOS.

2) Proveďte analýzu Kotlin JVM, C/C++ a Dart s ohledem na způsob kompilace a alokaci zdrojů systému Android.

3) Proveďte rešerši současných výkonnostních metrik pro Android.

4) Navrhněte podobu úloh pro zpracování velkého objemu dat (čtení ze souboru, analýza/transformace a zápis do úložiště) a vykreslování komplexních UI.

5) Implementujte řešení úloh z předchozího bodu pomocí Dart (Flutter SDK), C/C++ (Android NDK) a Kotlin JVM (Android SDK).

6) Porovnejte a vyhodnoťte rychlost zpracování dat, vykreslování UI a míru využití hardwarových prostředků.

#### **Seznam odborné literatury**

Dodá vedoucí práce.

doc. Ing. Jan Janoušek, Ph.D. vedoucí katedry

doc. RNDr. Ing. Marcel Jiřina, Ph.D. děkan

V Praze dne 15. února 2019

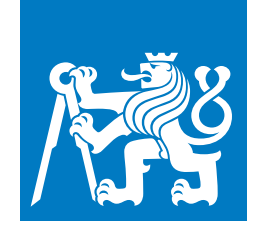

## **ČESKÉ VYSOKÉ UČENÍ TECHNICKÉ V PRAZE**

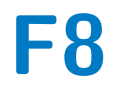

**F8 Fakulta informačních technologií Katedra teoretické informatiky**

**Diplomová práce**

# **Výkonnostní porovnání jazyků Kotlin, C/C++ a Dart na Android OS**

**Bc. Michal Lepíček Systémové programování**

**Květen 2019 Vedoucí práce: Ing. Michal Havryluk**

# **Poděkování / Prohlášení**

Rád bych poděkoval své rodině za neustálou podporu, své babičce za jazykovou korekturu a své přítelkyni za trpělivost v tomto hektickém období. Mé díky také patří Michalu Havrylukovi za vedení této práce a v neposlední řadě přátelům, kteří mi zpříjemnili průchod celým studiem.

Prohlašuji, že jsem předloženou práci vypracoval(a) samostatně a že jsem uvedl(a) veškeré použité informační zdroje v souladu s Metodickým pokynem o etické přípravě vysokoškolských závěrečných prací.

Beru na vědomí, že se na moji práci vztahují práva a povinnosti vyplývající ze zákona č. 121/2000 Sb., autorského zákona, ve znění pozdějších předpisů, zejména skutečnost, že České vysoké učení technické v Praze má právo na uzavření licenční smlouvy o užití této práce jako školního díla podle § 60 odst. 1 autorského zákona.

........................................

V Praze dne 13. 13. 2013

# **Abstrakt / Abstract**

Tato diplomová práce se zabývá měřením výkonnosti aplikací pro mobilní operační systém Android. Nezbytnou součástí je návrh a implementace pomocí jazyků Kotlin (Android SDK),  $C/C++$  (Android NDK) a Dart (Flutter SDK). V práci se zabývám různými faktory při vývoji a hlavně běhu aplikací na systému Android. Tyto faktory jsem analyzoval a podle nich navrhl dílčí úlohy, které jsou výkonnostně změřeny a porovnány mezi zmíněnými jazyky.

**Klíčová slova:** Android, Flutter, Dart, Kotlin, C/C++, výkonnost

### This thesis is focused on measurement of performance of applications for Android, the mobile operating system. An essential part is design and implementation of applications via programming languages Kotlin (Android SDK), C/C++ (Android NDK) and Dart (Flutter SDK). In this work I am dealing with various factors of development process and especially runtime of Android applications. These factors I analyzed and accordingly designed partial tasks whose measured performance is compared among said languages.

Keywords: Android, Flutter, Dart, Kotlin, C/C++, performance

# **Obsah**

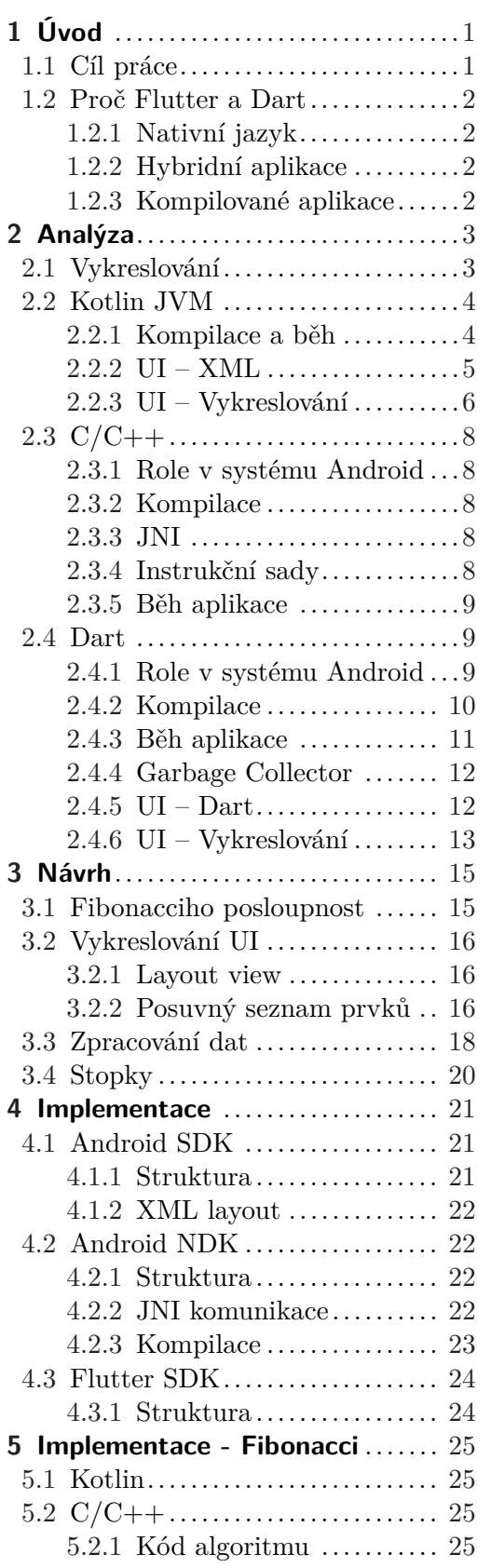

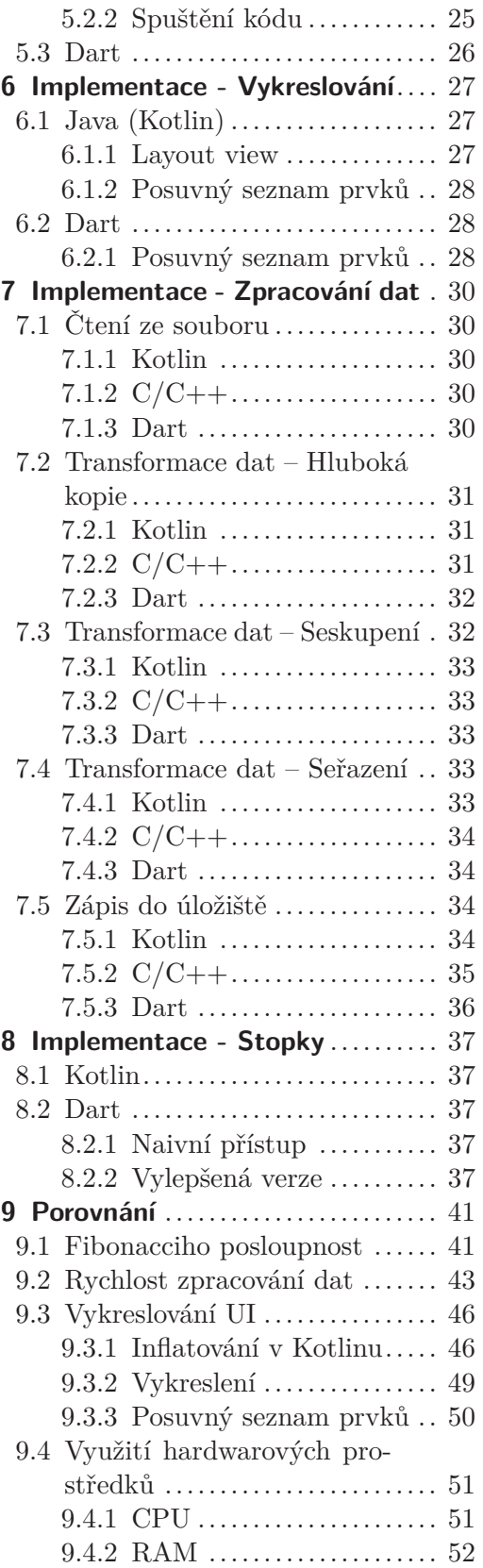

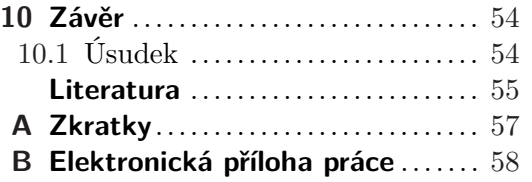

# **Tabulky / Obrázky**

- **[2.1.](#page-19-6)** Instrukční sady v Androidu .....[8](#page-19-1)
- **[3.1.](#page-30-0)** Návrh tabulky počasí .......... [19](#page-30-1)
- **[9.1.](#page-53-0)** Měření Fibonacciho algoritmu . [42](#page-53-1)
- **[9.2.](#page-54-2)** ART a Dalvik vzorce trendu .. [43](#page-54-1)

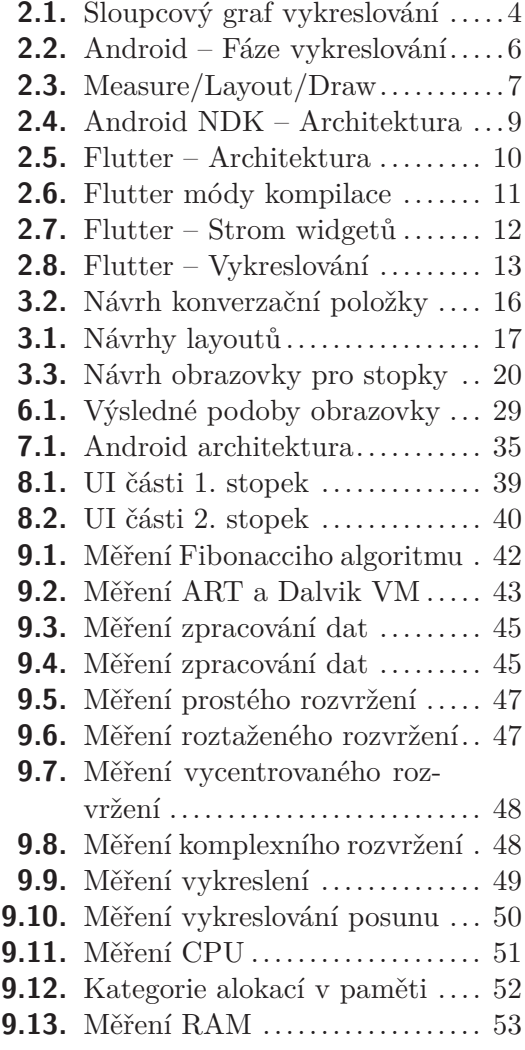

# <span id="page-12-0"></span>**Kapitola 1 Úvod**

Téměř všichni máme chytré mobilní telefony a používáme nezměrné množství aplikací napsaných právě pro ně. Tyto aplikace mohou být vytvořeny mnoha způsoby, které bych rozdělil na 3 kategorie. Nativní přístup neboli psaní Android aplikací v jazyku Java/Kotlin a iOS aplikací v jazyku Objective-C/Swift. Dalším přístupem je použití jazyka kompilovaného do nativního kódu, C/C++ například, a vytvoření celé aplikace od nuly. Tento přístup s sebou přináší vysokou výkonnost, ale zároveň nutnost implementovat i části, které již někdo vytvořil a jsou k dispozici skrze mobilní systém či framework. Třetí kategorií je multiplatformní vývoj aplikací. V tomto případě se píše větší část aplikace pouze jednou pro oba systémy Android i iOS, ale často taková aplikace není koncovými uživateli přijímána tak dobře, jako kdyby byla aplikace napsaná nativně. Jde zřejmě o kompromisy v UI, protože většinou se musí vybrat standard z jedné platformy a ten zobrazovat i na platformě druhé. Často jde i o samotnou rychlost aplikace, protože nevyužívá nativní komponenty systému, nýbrž nadstavbové, které teprve poté interagují s nativními komponentami.

V roce 2015 byl poprvé odhalen Flutter – framework, který se řadí do třetí kategorie, tedy multiplatformní. Flutter se od již zavedených multiplatformních řešení, jako je například React Native, odlišuje tím, že kompiluje zdrojový kód do nativního. To zajišťuje vyšší výkonnost než většina multiplatformních řešení, které využívají Javascript a tzv. "bridge" pro komunikaci s nativními komponentami.

Na konci roku 2018 byla představena první stabilní verze tohoto frameworku. Slibuje rychlý vývoj, UI dle platformy, na které aplikace běží, vykreslování v 60/120 [FPS](#page-68-2) a další. Všechny tyto přísliby, a kompilace do nativního kódu, mě přesvědčily o tom, změřit výkonnost aplikací napsaných v tomto frameworku a zhodnotit zda je možné Flutter považovat za nástupce standardního řešení využívaného pro multiplatformní vývoj na mobilních operačních systémech.

## <span id="page-12-1"></span>**1.1 Cíl práce**

Cílem práce je navrhnout, zrealizovat a zhodnotit výkonnost aplikací ve třech kategoriích:

- 1. Zpracování dat (čtení ze souboru, analýza/transformace, zápis do úložiště)
- 2. Vykreslování UI
- 3. Využití hardwarových prostředků

Cíleným mobilním operačním systémem pro měření výkonnosti je Android s aplikací psanou:

- 1. V jazyce Kotlin (Android [SDK\)](#page-68-3)
- 2. V jazyce C/C++ (Android [NDK](#page-68-4))
- 3. V jazyce Dart (Flutter [SDK\)](#page-68-3)

## <span id="page-13-1"></span><span id="page-13-0"></span>**1.2 Proč Flutter a Dart**

Na trhu již existuje několik možností jak vyvíjet aplikace pro systém Android a případně multiplatformně pro iOS. Proč tedy pro porovnání zvolit pouze Flutter s jazykem Dart a ne jiná, již několik let zaběhnutá řešení? Pro odpověď na tuto otázku není zapotřebí žádná analýza, ale stačí pouhopouhé obecné znalosti ohledně konkurenčních řešení pro vývoj aplikací pro Android, zejména funkčnost těchto řešení.

Prvně bych rozdělil vývojové možnosti do tří kategorií. Možnostmi budiž: nativní jazyk, hybridní aplikace a kompilované aplikace.

### <span id="page-13-2"></span>**1.2.1 Nativní jazyk**

Pro systém Android se jedná o Googlem vyvíjený Android [SDK,](#page-68-3) který podporuje jazyk Java a od konce roku 2017 jazyk Kotlin. Tyto jazyky jsou pro platformu Android "... nativní". Pro platformu iOS by se jednalo o jazyky Objective C a Swift.

Java i Kotlin jsou (v případě systému Android) kompilovány do JVM bajtkódu.

Hlavní výhodou této kategorie je primární zaměřenost vývojářů systému čili dostupnost veškerých nejnovějších funkcí a vlastností systému. Z pohledu multiplatformních vývojářů lze též vyvodit jasnou nevýhodu v nutnosti umět a hlavně napsat aplikaci ve dvou jazycích – tedy stejnou funkcionalitu implementovat dvakrát.

#### <span id="page-13-3"></span>**1.2.2 Hybridní aplikace**

Toto je pravděpodobně nejjednodušší kategorie. Jedním z představitelů této kategorie je Ionic. Využívají se vývojářům známé jazyky HTML, CSS a Javascript, které se používají pro vytvoření webových stránek. Myšlenka je přímočará – aplikace disponuje jediným prvkem WebView, které načte webovou stránku navrženou tak, aby vypadala, že jde o plnohodnotnou aplikaci.

Výhodou je napsání pouze jediné webové stránky, která nebude fungovat pouze na klasickém desktopovém prohlížeči, ale též na mobilní platformě v podobě aplikace. Nevýhodami jsou zjevná pomalost zobrazení rozhraní aplikace či komunikace Javascriptu s nativními komponentami systému a limity WebView na dané mobilní platformě.

#### <span id="page-13-4"></span>**1.2.3 Kompilované aplikace**

Tuto kategorii nazývám "kompilované aplikace", protože se jedná o přístup, kdy se napíše kód v jistém jazyku, který bude (alespoň částečně) zkompilován do knihovny. Nativní kód poté využije tuto knihovnu, což má za následek vyšší rychlost než hybridní aplikace, případně i než nativní jazyky. Pojem rychlejší je pro každého subjektivní, avšak zde jde o označení/popis situace neexistujícího prostředníka mezi využívaným jazykem a nativními komponentami systému - Javascript pro hybridní aplikace a případný virtuální stroj pro nativní jazyk.

Do této kategorie patří mj.: React Native, Native Script a také **Flutter**. Rozdíly mezi těmito zmíněnými jsou: Flutter využívá jazyk Dart, kdežto zbylé dva využívají Javascript. Důležitějším rozdílem je, že Dart se kompiluje celý do ARM C/C++ knihovny, kdežto zbylé dva kompilují pouze UI elementy do jejich nativních ekvivalentů a zbytek běží stále jako Javascript, který musí komunikovat s nativními komponentami systému skrze prostředníka.

Patří sem i využití C/C++, ale podpora tohoto jazyka nezahrnuje jednoduché navržení celé aplikace, což bude vysvětleno v této práci.

To, že je Dart kompilován celý bez kompromisu je hlavním důvodem, proč výkonnostně měřit pouze tento jazyk.

<span id="page-14-1"></span><span id="page-14-0"></span>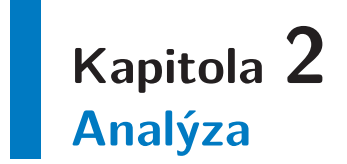

Cílem této práce je zjistit, který framework a popřípadě jazyk je vhodný pro vývoj na mobilní systém Android. Každý vývojář má své osobní preference a proto nebývají porovnání vždy přínosná. Lze se však zaměřit na několik vlastností, které objektivně přispívají k rozhodnutí, který framework či jazyk použít za účelem splnění cílů vyvíjené aplikace. Prvně je tedy třeba analyzovat možnosti, na které se tato práce soustředí, aby bylo jasné v čem se liší, na co se zaměřují a v čem je tedy porovnávat.

### <span id="page-14-2"></span>**2.1 Vykreslování**

Pro všechny jazyky, frameworky a většinu zařízení platí jeden údaj – **16 ms**.

Aby aplikace byla plynulá, respektive se tak zdála lidskému oku, tak musí splňovat vykreslování obrazovky s konstantní frekvencí. To je všeobecně známo jako [FPS](#page-68-2) neboli kolik snímků je vykresleno za jednu sekundu. Kvůli hardwarovým požadavkům je záhodno hodnotu [FPS](#page-68-2) synchronizovat s obnovovací frekvencí displeje, která se udává v jednotkách Hertz (Hz).

Drtivá většina zařízení využívá obnovovací frekvenci 60 Hz, což v praxi implikuje žádoucích 60 [FPS](#page-68-2).

> *1 s = 1000 ms 1000 ms / 60 frames = 16.666 ms / frame*

Z výše uvedeného výpočtu vychází, že na každé vykreslení obrazovky má zařízení 16.666 ms – většinou zkracováno na 16.7 ms či stejně jako v této práci na 16 ms. To v praxi znamená, že pokud špatná implementace zablokuje vykreslování na déle než 16 ms nebo je právě vykreslovaná obrazovka příliš složitá pro 16 ms, tak najednou klesne hodnota [FPS](#page-68-2). Kolísavá hodnota [FPS](#page-68-2) se projevuje neplynulostí aplikace, zdánlivým zasekáváním či hovorově "lagováním" – jank<sup>1</sup>.

Pokud se zapne *Profile [GPU](#page-68-5) rendering* jako sloupce na obrazovce (Nastavení *>* Možnosti pro vývojáře) a aplikace byla vytvořena pomocí Android [SDK,](#page-68-3) tak se na spodu obrazovky objeví sloupcový graf jako na obrázku [2.1](#page-15-3). Každý sloupec v tomto grafu znamená dobu vykreslování v jednom snímku. Zelená horizontální čára označuje "hranici plynulosti" – 16 ms. Na obrázku [2.1](#page-15-3) lze tedy spočítat, že došlo 16× k výskytu janku.

<sup>1</sup> Přiřazené slovo mobilními vývojáři pro situaci, kdy se v aplikaci projevuje náhlý pokles hodnoty [FPS](#page-68-2) – například "zasekávání"

<span id="page-15-1"></span>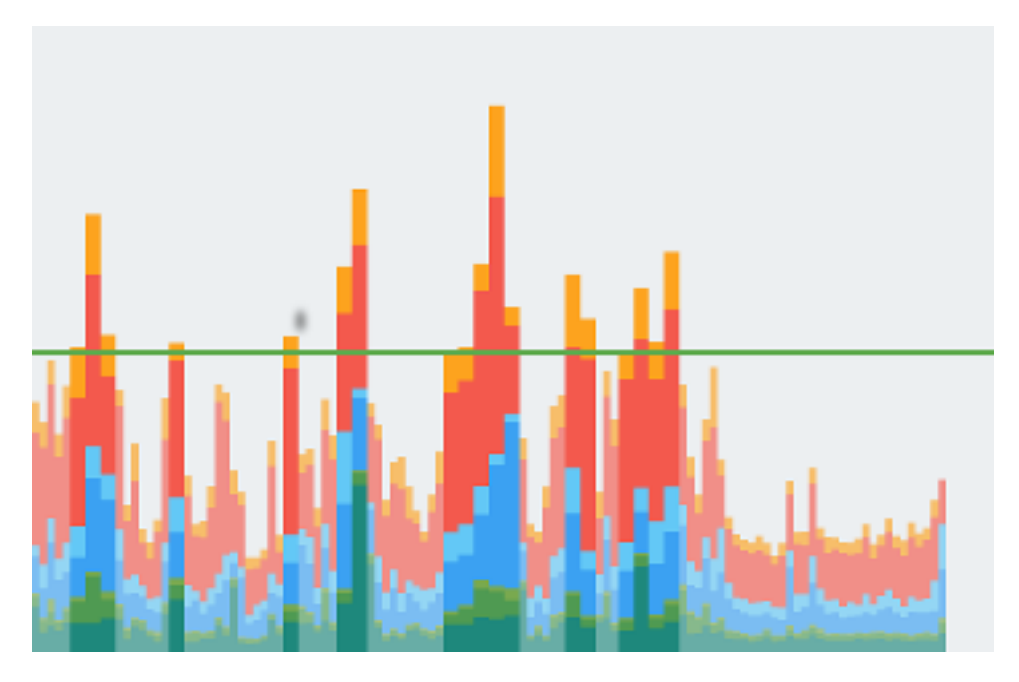

**Obrázek 2.1.** Sloupcový graf doby vykreslování přístupný na Android zařízeních

### <span id="page-15-3"></span><span id="page-15-0"></span>**2.2 Kotlin JVM**

Jméno tohoto jazyka je Kotlin. Pokud se o něm hovoří v kontextu systému Android, tak se jedná o jednu z jeho variací, která je cílená na [JVM.](#page-68-6) Dalšími variacemi je kompilace do Javascriptu a kompilace do nativního kódu (pomocí LLVM), která lze taky použít v systému Android, ale tato možnost ještě nebyla zdaleka standardizována.

Jak již bylo zmíněno, Kotlin na Androidu se kompiluje do [JVM](#page-68-6) bajtkódu, což prozrazuje fakt, že rozdíl mezi Kotlinem a Javou na Androidu je minimální. Napovídá tomu i skutečnost, že jazyky jsou vzájemně interoperabilní. Lze tedy usoudit, že není třeba porovnávat Javu a Kotlin zvlášť, neb výsledky by byly přiměřeně stejné.

*Jazyk Java byl donedávna primárním a jediným oficiálním jazykem pro vývoj nativních aplikací. Na konci roku 2017 se druhým, avšak pro mnohé primárním, jazykem stal Kotlin s jeho modernější syntaxí a bohatým množstvím funkcí.*

#### <span id="page-15-2"></span>**2.2.1 Kompilace a běh**

Kotlin (stejně jako Java) je prvně zkompilován do [JVM](#page-68-6) kompatibilního bajtkódu. Ten se následně může obfuskovat a minimalizovat. Po provedení obou operací jsou výsledkem soubory .class. Nyní se soubory překompilují do Android bajtkódu .dex. Tyto soubory jsou následně zpracovány do jednoho instalačního balíčku .apk.

Instalace a běh aplikace se liší dle verze Androidu. Pokud se používá starší Dalvik [VM,](#page-68-7) tak jsou použity soubory .dex, které se zároveň interpretují. Nadruhou stranu novější [ART](#page-68-8) spouští nativní kód, který byl vytvořen při instalaci .apk balíčku.

Z předchozího odstavce lze vyvodit hlavní rozdíl mezi Dalvik a [ART](#page-68-8) aneb spuštění kódu [JIT](#page-68-9) respektive [AOT.](#page-68-10) Výběr jedné z těchto možností přímo ovlivňuje rychlost aplikace, proto by bylo záhodno provést měření za použití obou možností.

<span id="page-16-1"></span>*Rok 2013 (Android 4.4 – Kitkat) přinesl podporu běhového prostředí [ART](#page-68-8), na které bylo možné systém přepnout v pokročilém nastavení. V roce 2014 (Android 5.0 – Lollipop) byl [ART](#page-68-8) zvolen výchozím a kompletně nahradil dosavadní Dalvik. Nakonec, v roce 2016 (Android 7.0 – Nougat), byl Dalvik přiveden částečně zpět a začal být používán v kombinaci s [ART.](#page-68-8)*

Ačkoliv [ART](#page-68-8) zajišťuje rychlejší aplikace včetně spuštění, tak přináší nevýhody jako větší velikost aplikace nebo pomalejší instalace. Dalvik začal být používán, aby některé nevýhody zmizely. Například: Aplikace se nainstaluje pro Dalvik (rychlejší) a později v pozadí, když není zařízení využíváno, se nainstaluje aplikace pro [ART.](#page-68-8)

Předním frameworkem je **Android [SDK](#page-68-3)**, který obsahuje mj. potřebné knihovny, ladící nástroje a emulátor.

### <span id="page-16-0"></span>**2.2.2 UI – XML**

UI se zpravidla vytváří za pomocí značkovacího jazyka XML. Soubory, které obsahují definici toho jak má obrazovka nebo prvek obrazovky vypadat se ukládají do složky /res/layout/. Tam lze najít všechny typy rozvržení obrazovky, které v této práci testuji pro výkonnost – rychlost vykreslování UI.

Nejdůležitějším prvkem v jednom layoutu $^1$  je pravděpodobně nejvrchnější rodič – layout view. To určuje, jak se všechny prvky zaobalené v něm (dále jen "potomci") mají organizovat a řadit. Android [SDK](#page-68-3) od svého vzniku představil několik různých typů layout view, které lze na tomto místě využít:

- 1. AbsoluteLayout
- 2. TableLayout
- 3. FrameLayout
- 4. LinearLayout
- 5. RelativeLayout
- 6. ConstraintLayout

Lze nalézt více spadajících do této kategorie, ale již se nejedná o řešení, která lze vytvořit pouze za pomocí XML. První layout view je již dlouho deprecated<sup>2</sup>. Druhé layout view může najít uplatnění, ale v naprosté většině se od něj upouští, jelikož je příliš omezené. Zbylé čtyři layout view jsou denně používány.

**FrameLayout** je nejjednodušší a tedy nejlehčí z pohledu výkonu potřebného pro jeho syntaktickou analýzu, která předchází téměř každému vykreslení. Sám neurčuje žádnou organizaci, ale potomci samotní mohou definovat svou pozici vůči němu. Lze ale použít jen jednoduché pozicování typu vlevo, nahoře, nahoře-uprostřed a absolutně udávat mezeru mezi hranou rodiče a potomkem samotným. Pokud se žádné pozicování neuvede, potomci se vykreslí do levého horního rohu a každý další potomek překryje ten předchozí.

**LinearLayout** je jedním ze dvou nejpoužívanějších layout view. Umožňuje potomky řadit za sebe v pořadí uvedeném a to vertikálně nebo horizontálně.

**RelativeLayout** je druhým ze dvou nejpoužívanějších layout view. Umožňuje, aby se potomci řadili relativně k sobě navzájem a k rodiči. Například lze uvést, aby potomek byl umístěn horizontálně uprostřed rodiče a vertikálně pod prvkem jiným.

<sup>1</sup> layout – rozvržení UI prvků na obrazovce nebo v jinak rozměrově definované oblasti obrazovky

<sup>2</sup> zastaralé, nevhodné k použití, existuje pouze pro zpětnou kompatibilitu

<span id="page-17-1"></span>2. Analýza **. . . . . . . . . . . . . . . . . . . . . . . . . . . . . . . . . . . . . . . . . . . . .**

**ConstraintLayout** je nejnovějším z layout view. Zda již je nebo bude nejpoužívanějším se nelze dopátrat, ale jistě je to jeho ambice. Teoreticky se dá přirovnat k RelativeLayoutu, ale prakticky má mnohem více možností. Rozdíl je totiž v tom, že RelativeLayout pozicuje potomka k potomku jinému, kdežto ConstraintLayout vytváří tzv. "constraint", vazbu chcete-li, mezi potomky. A právě tato vazba přináší do ConstraintLayoutu více možností, mezi které patří například:

- **.** Bias procentuální pozicování na jedné ose (např.: existují horizontální vazby k rodiči a bias je nastaven na 25 % – prvek je v jedné čtvrtině rodiče)
- **.** Chain <sup>x</sup> potomků může mít jednu vazbu a té pak určit zda prvky na ní roztáhnout, seskupit atd.
- **.** GoneMargin velikost mezery, když potomek, ke kterému vede vazba, zmizí
- **.** 3. rozměrová možnost kromě match parent (rozměr rodiče) a wrap content (rozměr dle obsahu) přibývá match constraint (roztáhnout dle vazeb)

Nejdůležitějším faktorem ale zůstává, proč bylo toto layout view vytvořeno. S tímto layout view lze vytvořit jakkoliv komplikované rozvržení obrazovky a to bez jediného vnoření. Viz kapitola [2.2.3,](#page-17-0) vnoření je problémem rychlosti vykreslování.

### <span id="page-17-0"></span>**2.2.3 UI – Vykreslování**

Jak vlastně vzniká obrazovka? Jak se z XML nebo z new Button() stanou pixely na displeji zařízení? Proces to není jednoduchý a přesto musí být jedním z nejefektivnějších a nejoptimalizovanějších, aby se aplikace dala bezstresově používat. Jednoduše lze říci, že:

a) [CPU](#page-68-11) vezme objekt a transformuje jej na seznam příkazů pro kreslení – **DisplayList**

- b) Tyto příkazy jsou nahrány do [GPU](#page-68-5) skrze OpenGL-ES [API](#page-68-12)
- c) [GPU](#page-68-5) provede rasterizaci

Tento jednoduchý proces je dále třeba rozložit na složitější seznam fází:

Measure **Misc** Input Anim. **Draw Upload Issue** Swap

<span id="page-17-2"></span>**Obrázek 2.2.** Fáze vykreslování aplikací vytvořených s Android SDK [[17\]](#page-67-0)

- 1. VSync Delay / Misc Time
- 2. Input Handling
- 3. Animation
- 4. Measure / Layout
- 5. Draw
- 6. Sync & Upload
- 7. Command Issue
- 8. Swap Buffers

Všechny tyto fáze se provádí každý snímek (frame), tedy běžně 60× (někdy 30× či 120×) za sekundu. Je podstatné, aby jejich délka trvání byla co nejkratší, neboť přímo ovlivňují plynulost aplikace.

**Vsync Delay** fáze je prací na [UI](#page-68-13) vlákně mezi dvěma po sobě jdoucími snímky. Vysoká hodnota stráveného času v této fázi znamená, že se provádí příliš náročný výpočet, který by měl být přesunut na vedlejší vlákno.

<span id="page-18-1"></span>**Input Handling** fáze je aplikace vykonávající logiku uvnitř callbacků pro vstup uživatele – onTouch(), onClick(), onScroll() atd.

**Animation** fáze vyhodnocuje všechny animační objekty, které ovlivňují prvky v aktuálním snímku.

**Measure / Layout** fáze vyměřuje a pozicuje prvky, které mají být vykresleny na obrazovce.

**Draw** fáze vytváří nebo upravuje existující DisplayList. Ač se fáze jmenuje Draw, tak v tomto momentu se na obrazovku stále ještě nic nekreslí. V této fázi se pouze sbírají příkazy do DisplayListu, který bude zobrazen později.

**Sync & Upload** fáze je fází, kdy se přenáší bitmapové objekty z [CPU](#page-68-11) paměti do [GPU](#page-68-5) paměti. [RAM](#page-68-14) paměti těchto jednotek, určené pro zpracovávání, jsou samozřejmě odlišné. Na obrazovku kreslí [GPU,](#page-68-5) které musí všechny bitmapy nejdříve získat a následně si je uloží do své cache, aby se již tato fáze nemusela opakovat se stejnými bitmapami.

**Command Issue** fáze je prováděcí fází. Všechny příkazy pro vykreslování DiaplayListů se předávají OpenGL. Čas této fáze je přímo úměrný času potřebného pro vykreslení každého DisplayListu – čím více a složitějších DisplayListů, tím delší tato fáze.

**Swap Buffers** fáze je čekání na [GPU](#page-68-5). [CPU](#page-68-11) řekne [GPU,](#page-68-5) že má pro tento snímek hotovo a (**blokovaně**) čeká až [GPU](#page-68-5) dokončí svou práci. Teprve potom může grafický ovladač zobrazit aktualizovaný snímek.

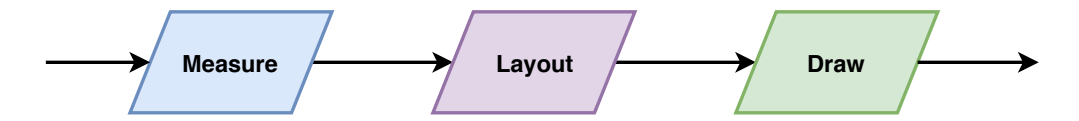

<span id="page-18-0"></span>**Obrázek 2.3.** Hlavní CPU fáze vykreslování aplikací vytvořených s Android SDK

Ač je každá z výše uvedených fází důležitá, tak nejčastějšími fázemi, které je třeba kontrolovat a omezovat výskyt, jsou measure, layout a draw.

V **measure** části se musí určit velikost prvků. Velikost každého prvku obsahuje velikosti svých potomků a zároveň se musí vejít do svého rodiče. Každý prvek určí podmínky své velikosti buďto jako neurčitou, přesnou a nebo maximální. Tyto podmínky jsou pak poslány potomkům a proces se opakuje až k listům tohoto stromu.

**Layout** část získá přesnou velikost a pozici prvků. Každý rodič umístí své potomky dle změřených údajů v measure části.

**Draw** fáze se provádí po předchozím přesným zjištěním všech pozic a velikostí. Vygeneruje či upraví DisplayListy pro OpenGL.

Z předchozích bodů je očividné, že layout část je velice drahá. Faktem taky je, že potomek může v průběhu vyžadovat, aby se spustila layout část rodiče znova. Pokud se provádí layout část znova, pak se provádí i na všech potomcích. Toto je problém, který dokáže prodloužit vykreslování na obrazovku a způsobit jank. Například RelativeLayout ([2.2.2](#page-16-0)) má garantovaně vždy dva layout průchody. První pro vypočítání pozic a velikostí všech potomků. Tyto vypočtené údaje poté využije při druhém průchodu, kdy určí finální pozice všech korelovaných potomků. Problémem tedy jsou vnořené RelativeLayouty, protože počet layout průchodů stoupá s každým vnořením exponenciálně. [[16–](#page-66-2)[18](#page-67-1)]

<span id="page-19-1"></span>2. Analýza **. . . . . . . . . . . . . . . . . . . . . . . . . . . . . . . . . . . . . . . . . . . . .**

## <span id="page-19-0"></span>**2.3 C/C++**

### <span id="page-19-2"></span>**2.3.1 Role v systému Android**

Android aplikace jsou typicky napsány v Javě/Kotlinu. Nicméně, nastávají případy, kdy je třeba překonat limity Javy, jako jsou například paměťová správa či výkonnost.

Využívá se tedy hlavně v oblastech jako jsou hry nebo fyzikální emulace – výpočetně náročné aplikace.

### <span id="page-19-3"></span>**2.3.2 Kompilace**

Jazyky všem známý C a C++ jsou jazyky kompilované do nativního kódu neboli kód dle instrukční sady, kterému rozumí procesor na daném zařízení. Součástí nástrojů **Android [NDK](#page-68-4)** je mj. kompilátor Clang ([LLVM\)](#page-68-15), který vývojářem napsaný kód zkompiluje do dynamické knihovny. Tato dynamická knihovna se pak zkopíruje do projektu a následně instalačního balíčku .apk.

*[GCC](#page-68-16) byl z Android [NDK](#page-68-4) odstraněn v září 2018.*

#### <span id="page-19-4"></span>**2.3.3 JNI**

[JNI](#page-68-17) je rozhraní, které definuje možnost kódu spuštěným na virtuálním stroji Javy interagovat s nativními knihovnami a programy. [\[5\]](#page-66-3)

Jde tedy o propojení, kdy vývojář z Java/Kotlin kódu volá funkce C/C++ kódu, což zajišťuje právě tato vrstva – rozhraní.

#### <span id="page-19-5"></span>**2.3.4 Instrukční sady**

Android [NDK](#page-68-4) podporuje několik architektur a s tím instrukčních sad, vyjmenované v tabulce [2.1](#page-19-6), které se vyskytují na různých zařízeních se systémem Android. Nejrozšířenější je architektura ARM s malou percentuální účastí Intel x86 a zbytek je již nepodporovaný nebo zastaralý [\[2\]](#page-66-4). Malá variace použitých architektur je ku prospěchu velikosti aplikace, neb tato velikost roste lineárně s počtem podporovaných architektur. Každá podporovaná architektura implikuje jednu dynamickou knihovnu navíc.

| <b>ARI</b>  | Instrukční sada   |
|-------------|-------------------|
| armeabi     | ARMV5TE and later |
|             | Thumb-1           |
| armeabi-v7a | armeabi           |
|             | Thumb- $2$        |
|             | $VFPv3-D16$       |
| arm64-v8a   | A Arch64          |
| x86         | $x86$ (IA-32)     |
|             | <b>MMX</b>        |
|             | SSE/2/3           |
|             | SSSE <sub>3</sub> |
| x86 64      | $x86-64$          |
|             | MMX.              |
|             | SSE/2/3           |
|             |                   |

<span id="page-19-6"></span>**Tabulka 2.1.** Instrukční sady, pro které lze zkompilovat C/C++ s Android NDK [[1](#page-66-5)]

### <span id="page-20-1"></span><span id="page-20-0"></span>**2.3.5 Běh aplikace**

Běh aplikace se téměř neliší od standardní, avšak Kotlin funkce deklarované jako nativní mají implementaci v dynamické knihovně a odtud je kód též proveden. Na zjednodušeném obrázku [2.4](#page-20-4) lze tento přístup rozpoznat. První vrstva *App Code* je spuštěná aplikace a druhá vrstva *Framework Classes* jsou komponenty a rozhraní v Javě poskytované vývojářům Kotlinu pro jednodušší psaní aplikací pro systém Android. Dále je tam vrstva runtime, která se stará o běh aplikace. Tyto tři vrstvy vzájemně spolupracují pro běžnou aplikaci napsanou čistě v Kotlinu.

**. . . . . . . . . . . . . . . . . . . . . . . . . . . . . . . . . . . . . . . . . . . . .** 2.4 Dart

Pod těmito vrstvami existuje rozhraní *[JNI](#page-68-17)* z kapitoly [2.3.3.](#page-19-4) To zajišťuje komunikaci mezi první vrstvou a vrstvou *Your Libraries*. Tato vrstva je vývojářův zdrojový kód v C/C++ zkompilovaný do dynamické knihovny .so. Tento zdrojový kód může pracovat s vrstvou pod ní, *Stable ABI*, což jsou stabilní komponenty systému napsané v C/C++.

Výhoda je zřejmá – kód, který musí být výkonný/rychlý se vůbec nedotkne Javy a tedy je inherentně výkonnější/rychlejší.

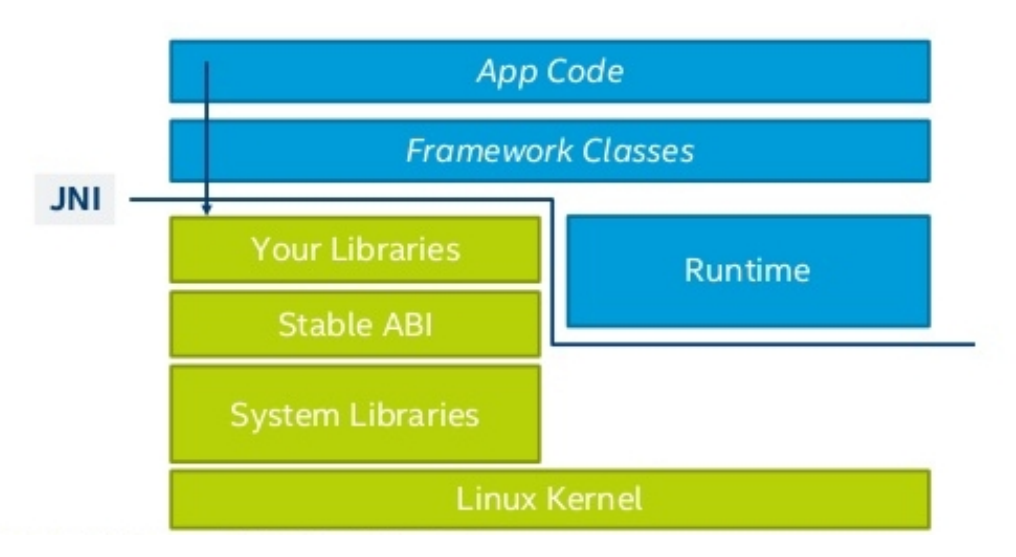

<span id="page-20-4"></span>**Obrázek 2.4.** Architektura systému Android s aplikací podporující Android [NDK](#page-68-4) [[3\]](#page-66-6)

### <span id="page-20-2"></span>**2.4 Dart**

#### <span id="page-20-3"></span>**2.4.1 Role v systému Android**

Když Google v roce 2011 odhalil jazyk Dart, tak jazyk neměl příliš velký ohlas. Přestože se dá využít v mnoha směrech, tak neměl žádnou oblast, kde by se svými vlastnostmi vítězil nad ostatními jazyky.

Avšak v roce 2015 odhalil Google nový framework **Flutter** a nástroje Flutter [SDK](#page-68-3) pro vývoj mobilních aplikací, kde primárním jazykem je právě Dart.

Flutter byl vytvořen z důvodu absence frameworku, který by vytvářel stejně rychlé aplikace jako herní enginy – například Unity. Docíleno toho bylo skrze přístup velice efektivního a optimalizovaného kreslení na canvas. A protože canvas je k dispozici na většině platforem (iOS, Web, Desktop, ...), tak vedlejším produktem se stala i multiplatformnost, což bývá jedna z často zmiňovaných výhod tohoto frameworku. [[4](#page-66-7)]

Další vlastností Flutteru je, že nepoužívá žádné komponenty poskytované Android frameworkem, konkrétně widgety. Widget ve Flutter terminologii je všechno, nicméně <span id="page-21-1"></span>2. Analýza **. . . . . . . . . . . . . . . . . . . . . . . . . . . . . . . . . . . . . . . . . . . . .**

zde se jedná o grafické prvky. Pro Flutter byly všechny grafické prvky vytvořeny od píky. V sekci nejčastěji pokládaných otázek pro Flutter [[6](#page-66-8)] se lze dozvědět, že všechny komponenty (widgety ve Flutter terminologii) jsou napsány v Dartu a jen tenká vrstva kódu je napsaná v C/C++. [[20\]](#page-67-2)

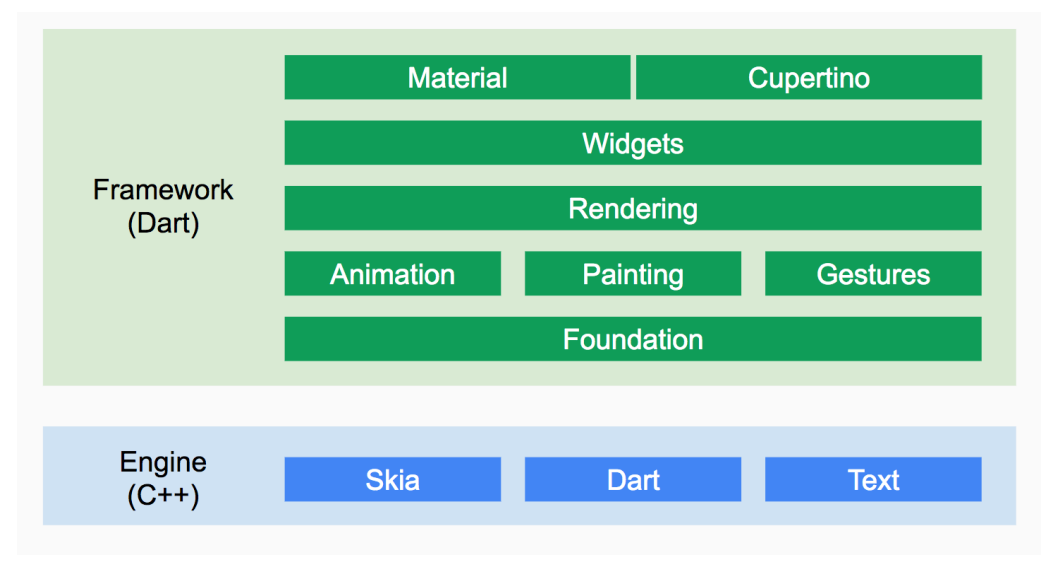

<span id="page-21-2"></span>**Obrázek 2.5.** Flutter architektura [\[20](#page-67-2)]

Na oficiálních stránkách lze najít propagovaný seznam výhod:

- **.** Rychlý vývoj zdánlivě irelevantní v této práci
- **.** Výrazné a flexibilní UI irelevantní v této práci
- **.** Nativní výkonnost

Poslední bod říká, že aplikace má vykonávat práci srovnatelně s nativní úrovní. Toto tvrzení může být matoucí ze dvou důvodů. Prvně nevíme, co nativní znamená. Nativní jako nativní aplikace čili napsaná v Kotlinu/Javě? Nebo nativní jako napsaná v C/C++ a zkompilovaná do **nativního** kódu? Druhým důvodem pro zmatení je, že není známo, co má mít nativní výkonnost. Je to vykreslování, které má při správném programování garantováno dosáhnout 30/60 [FPS](#page-68-2) [[7\]](#page-66-9)? Pravděpodobně. Druhou částí mince je výkonnost kódu. Vzhledem k tomu, že převážná většina frameworku je napsána v Dartu, lze tedy očekávat menší výkonnost než jakou dodává C/C++. Toto jsou otázky, které dávají rozměr této práci.

### <span id="page-21-0"></span>**2.4.2 Kompilace**

Flutter kompiluje zdrojový kód v Dartu do nativního kódu pro ARM architektury. Existují 3 módy kompilace. [[8\]](#page-66-10)

**Debug**. V tomto módu se běžně vyvíjí aplikace, protože se kompiluje metodou [JIT](#page-68-9) a součástí aplikace jsou nejrůznější ladící nástroje. [JIT](#page-68-9) zde umožňuje hlavní výhodu vývoje – "hot reload"; změny v kódu se projeví v aplikací téměř okamžitě a bez ztráty stavu aplikace. Na druhou stranu je přítomna nevýhoda pomalejší aplikace.

**Release**. V tomto módu jsou odstraněny všechny ladící nástroje, kód je minimalizován a optimalizován. Kompilováno je metodou [AOT](#page-68-10). Aplikace je tedy znatelně menší a rychlejší. O to déle trvá její kompilace a instalace.

<span id="page-22-1"></span>**Profile**. Tento mód je kombinace dvou předešlých, kdy se využívá všeho z release módu, ale ponechá se většina ladících nástrojů.

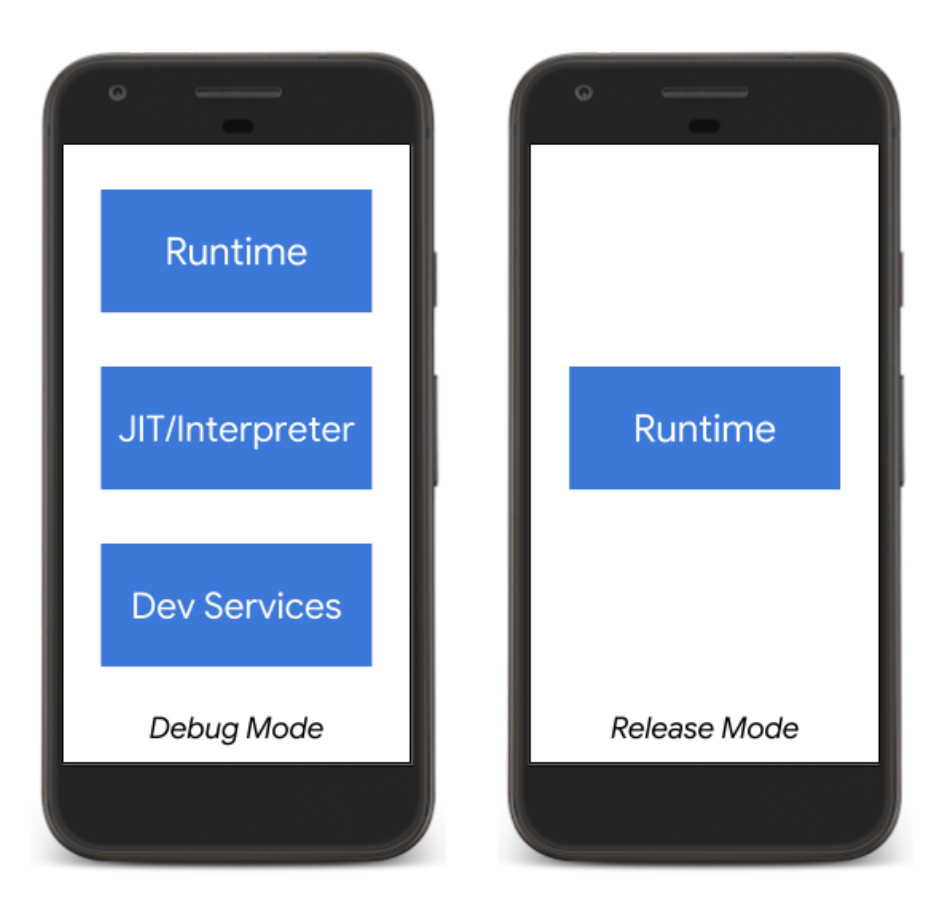

**Obrázek 2.6.** Dart komponenty ve Flutteru v debug a release módu [[29\]](#page-67-3)

### <span id="page-22-2"></span><span id="page-22-0"></span>**2.4.3 Běh aplikace**

Jakmile je aplikace spuštěna, načte se Flutter plugin skrze který je jakékoliv vykreslování, vstup, události atd., delegováno přímo do [AOT](#page-68-10) zkompilovaného zdrojového kódu aplikace či do Flutter komponent. Toto je velice podobný proces tomu, který provádějí herní enginy.

Rozdíl je pouze v debug módu kompilace, viz kapitola [2.4.2](#page-21-0), ve kterém Dart [VM](#page-68-7) zpracovává Dart kód. [\[6\]](#page-66-8)

Flutter využívá čtyři vlákna pro vykonání práce za běhu aplikace. [[28,](#page-67-4) [7](#page-66-9)]

- **. Platform vlákno** je hlavním vláknem, ve kterém běží celý Flutter plugin.
- **.** Na **UI vlákně** běží veškerý zdrojový kód aplikace. Vytváří se zde *layer tree*, který obsahuje příkazy pro vykreslování obrazovky (detailněji v pozdější kapitole).
- **. GPU vlákno** přebírá *layer tree* a vykresluje jej na obrazovku skrze proces komunikace s [GPU.](#page-68-5)
- **. I/O vlákno** provádí nákladné operace (typicky [I/O,](#page-68-18) například čtení souboru), které by jinak blokovaly UI a GPU vlákna.

<span id="page-23-1"></span>2. Analýza **. . . . . . . . . . . . . . . . . . . . . . . . . . . . . . . . . . . . . . . . . . . . .**

### <span id="page-23-0"></span>**2.4.4 Garbage Collector**

Dalším rozdíl oproti Kotlinu (respektive [ARTu](#page-68-8)) je **Garbage Collector**. Zatímco v Kotlin aplikacích se využívá hlavně algoritmus (Concurrent) Mark&Sweep, který je různě upravován a vylepšován pro Android, tak Dart využívá zároveň **dva** algoritmy – Young Space Scavenger a Parallel Marking and Concurrent Sweeping. Jeden z důvodů využití jazyku Dart ve Flutteru jsou právě tyto algoritmy Garbage Collectoru, které umožňují dodržet hypotézu, že všechny alokace by měly mít krátký život. Algoritmus Young Space Scavenger je blokový, leč mnohem rychlejší než Mark&Sweep a stará se tak o mazání všech krátkodobých objektů. Teprve když objekt přežije určitý počet uvolňování tímto algoritmem, tak je přesunut do části paměti, o kterou se stará Mark&Sweep. [[30,](#page-67-5) [29\]](#page-67-3)

### <span id="page-23-2"></span>**2.4.5 UI – Dart**

Všechno je widget. Widget je základní stavební blok [UI,](#page-68-13) tedy může být:

- **.** Konstrukční prvek (např.: tlačítko)
- **.** Stylistický prvek (např.: písmo, barva) **.** Aspekt rozvržení (např.: padding)
- **.** Aspekt rozvržení (např.: padding)
- 

Základní myšlenkou hierarchie widgetů je "Kompozice *>* Dědění". Což je naprosto opačný přístup než v Android [SDK.](#page-68-3) Rozdíl spočívá v tom, že v Android [SDK,](#page-68-3) každé View<sup>1</sup> zdědilo několik základních parametrů jako jsou výška, šířka, barva, pozadí atd. Naproti tomu ve Flutteru, každý widget má pouze jednu malou úlohu; například umístit potomka na střed či nastavit pozadí. Widget může být i mnohem mocnější než jen jedna úloha, pak ale jde o kompozici několika menších widgetů s jednou úlohou.

Tento přístup zajišťuje přímočaré a jednodušší vykreslování prvků, viz následující kapitola [2.4.6.](#page-24-0)

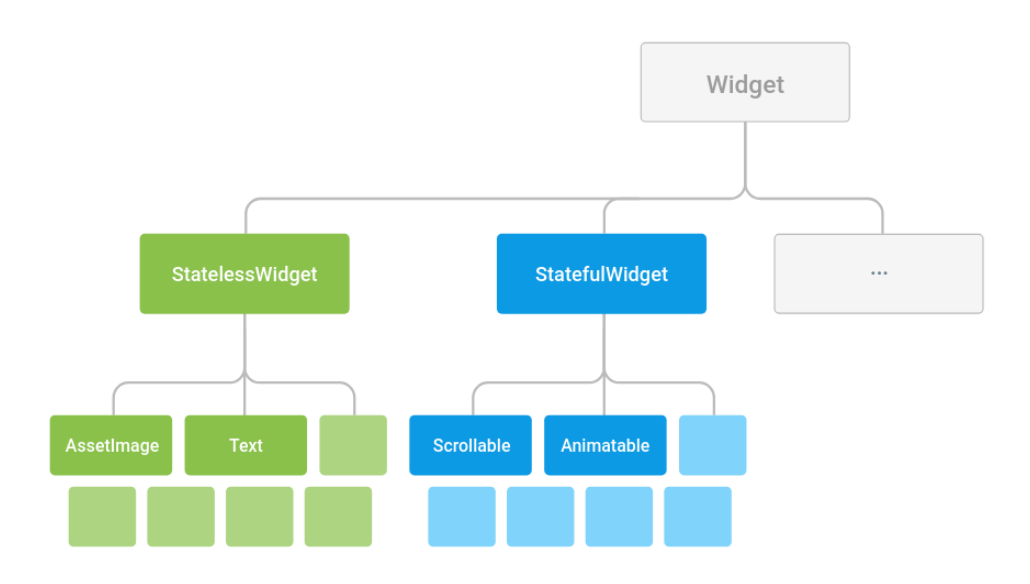

<span id="page-23-3"></span>**Obrázek 2.7.** Příklad stromu jednoho widgetu [\[20](#page-67-2)]

 $^1$  View – základní prvek pro vytváření UI komponent v Android $\rm SDK$ 

**. . . . . . . . . . . . . . . . . . . . . . . . . . . . . . . . . . . . . . . . . . . . .** 2.4 Dart

<span id="page-24-1"></span>Existují dva základní stavební widgety, které slouží jako kořenový prvek pro strom widgetů. Nazývají se též widget, aneb všechno je widget, takže čtení jakéhokoliv textu včetně této práce může být velice matoucí. Tyto dva základní stavební widgety [2.7](#page-23-3) se nazývají **StatelessWidget** a **StatefulWidget**. První je neměnitelný ("immutable"), tedy všechny jeho proměnné by měly být finální. Druhý widget se stará o svůj stav po celou dobu své existence včetně rotace obrazovky apod. Při změně proměnných je třeba zavolat funkci setState(), která zapříčiní překreslení celého tohoto widgetu.

### <span id="page-24-0"></span>**2.4.6 UI – Vykreslování**

Vykreslování ve Flutteru probíhá skrze čtyři fáze:

- 1. Layout
- 2. Paint
- 3. Composite
- 4. Rasterize

Velice podobné fáze se vyskytují například v moderních prohlížečích.

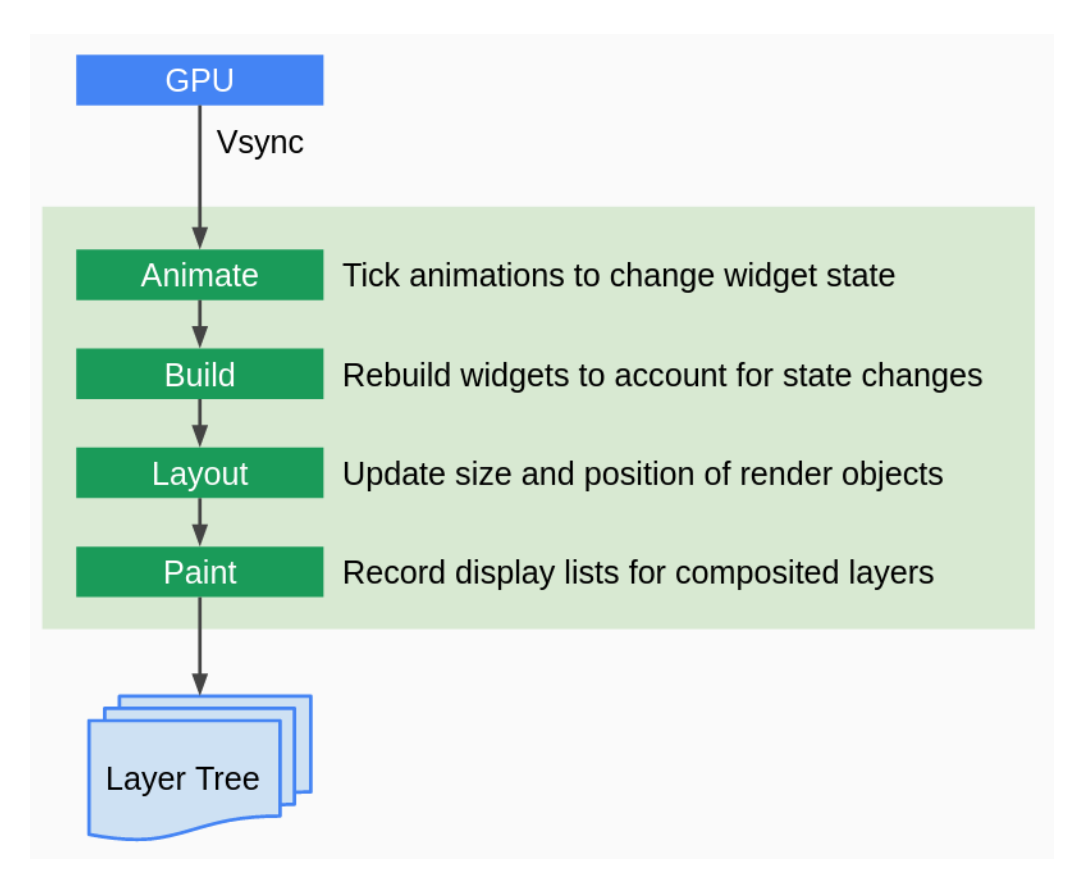

<span id="page-24-2"></span>**Obrázek 2.8.** Průchod fázemi vykreslování ve Flutteru (tzv. "Rendering Pipeline") [[20\]](#page-67-2)

V první fázi, **layout**, se přesně vypočítá, jakou má mít každý prvek velikost a kde má být umístěn. Tento výpočet se provádí "dvěma" průchody. Nejedná se o stejné dva průchody jako u RelativeLayoutu z Android [SDK,](#page-68-3) nýbrž zdánlivě o kombinaci pre-order a post-order prohledávání do hloubky ([DFS\)](#page-68-19). Každý prvek prvně spočítá svá omezení (například svou maximální šířku), která předá svým potomkům. Potomci vypočítají svá omezení a proces se opakuje až k listům stromu. Listové prvky si poté určí svou velikost a pozici tak, aby neporušily předaná omezení. Tuto velikost a pozici pošlou zpět rodiči. Rodič provede to samé a proces se opakuje až ke kořenu stromu.

V **paint** fázi se zjišťuje, jak má který prvek vypadat. Rodič dostane canvas, na který vykreslí sebe sama. Poté předá [DFS](#page-68-19) průchodem potomkům stejný canvas a svůj offset. Proces vykreslování sebe sama dle offsetu a posílání předávání canvasu se opakuje. Je důležité zmínit, že na canvas se dá vykreslovat do vrstev. Zároveň proces vykreslování na canvas není viditelná změna obrazovky, ale pouze sběr příkazů pro kreslení.

**Composite** fáze zajistí, aby všechny vrstvy různých prvků se správně překrývaly a vše spojí do jedné scény. Tuto scénu pak předá *GPU vláknu*.

**Rasterize** fáze probíhá na *GPU vláknu* narozdíl od předchozích fází. Jedná se o proces konečného vykreslování prvků na obrazovce skrze komunikaci tohoto vlákna s [GPU.](#page-68-5)

Kromě zmíněných fází lze ještě dohledat fáze **User Input**, **Animation** a **Build**. První a druhá fáze jsou totožné s fází v Android [SDK](#page-68-3) a třetí, Build, fáze se stará o vytvoření stromu prvků, které mají být vykresleny na obrazovce. [[19–](#page-67-6)[20](#page-67-2)]

<span id="page-26-1"></span><span id="page-26-0"></span>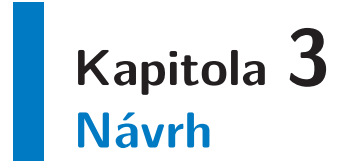

Aby se daly vytvořit návrhy pro změření výkonnosti, je zapotřebí nejdříve vědět, co to výkonnost je. Nejobvyklejší vysvětlení je většinou podíl práce a doby, za kterou byla daná práce vykonána. To však není výkonnost, jak ji rozumí vývojáři aplikací pro mobilní systémy. Hodnoty, které je třeba sledovat jsou mj.:

- **.** Využití paměti RAM
- **.** Využití CPU/GPU
- **.** Čas prvního/dalšího spuštění aplikace
- **.** Spotřeba baterie
- **.** Ovlivňování jinými aplikacemi běžících paralelně **.** Rychlost vykreslování
- **.** [I/O](#page-68-18) operace
- 
- **.** Tzv. jank výskyty
- **.** Čas parsování odpovědí ze serveru a dalších <sup>X</sup> síťových záležitostí

Výkonnost aplikací často odkazuje na čistou rychlost a jak ovlivňuje plynulost aplikace. Měřítko je to spolehlivé a přímo i nepřímo ovlivňuje řadu výše zmíněných hodnot. To je důvodem, proč se vyskytuje v mnoha měřeních této práce.

Mnohé z výše uvedených bodů je zakomponováno do následujících návrhů.

## <span id="page-26-2"></span>**3.1 Fibonacciho posloupnost**

Pro začátek je dobré si udělat přehled o čisté rychlosti provedení nějakého algoritmu. Není nic jednoduššího než naivní implementace Fibonacciho posloupnosti. Je třeba dát si pozor, aby šlo o opravdu naivní implementaci, protože v opačném případě by mohly některé kompilátory provést například optimalizaci koncové rekurze a porovnání by pak nebylo ekvivalentního kódu.

Následuje rekurzivní verze Fibonacciho algoritmu v pseudokódu:

```
1 function fib(n)
2 if n <= 0 then ret 0
3 if n = 1 then ret 1
4
5 ret fib(n - 1) + fib(n - 2)
```
## <span id="page-27-1"></span><span id="page-27-0"></span>**3.2 Vykreslování UI**

Vykreslování obrazců na obrazovce a tím vytvářet UI je nejzákladnější funkce, kterou musí každý použitelný framework umět. Nejde ovšem o nic snadného, jak bylo zmíněno v kapitole [2.2.3.](#page-17-0) Nejdůležitější pro dobrý uživatelský dojem z aplikace je, když uživatel nezaznamená jediný jank. V následujících podkapitolách je nastíněno několik typů layoutu, které přiblíží výkonnostní problematiku.

### <span id="page-27-2"></span>**3.2.1 Layout view**

Pro začátek byl připraven nejjednodušší layout možný – 3 prvky pod sebou, nikterak pozicovaný kromě výchozího zarovnání doleva nahoru.

K tomu ještě jeden obyčejný layout se dvěma prvky, kde jeden je zarovnán k levému okraji a druhý k pravému. Oba zarovnány k hornímu okraji.

Třetím layoutem je jediný prvek vertikálně a horizontálně umístěný na střed.

Poslední layout je tím pravým testem. Předchozí návrhy jsou spíše pro ověření, že vše funguje tak, jak je předpokládáno a nevyskytují se nepředvídatelné odchylky. Tento návrh však má již komplexní umístění prvků jak pozičně k okrajům obrazovky, tak k ostatním prvkům.

Celý obsah je zarovnán vertikálně na střed a ze stran oplývá malou mezerou. Doleva je umístěn obrázek sloužící jako kotva zbylých prvků. K hornímu okraji obrázku je zarovnán titulek, který je zároveň horizontálně umístěn na střed mezi obrázkem a datem. Datum je umístěno doprava se zarovnaným spodním účařím $<sup>1</sup>$  k titulku. Ke spodnímu</sup> okraji obrázku je zarovnána skupina dvou tlačítek. Ta jsou od sebe vzdálená menší (pevnou) mezerou a dohromady jsou zarovnány na střed mezi obrázkem a okrajem obrazovky.

### <span id="page-27-3"></span>**3.2.2 Posuvný seznam prvků**

Kromě měření vykreslení jednoho statického layoutu je záhodno též vyzkoušet tzv. "scrollování". Pod Android [SDK](#page-68-3) existoval vždy jeden problematický případ a tím je seznam prvků, který se dá posouvat.

Návrhem tedy budiž jednoduchý posuvný seznam stejného prvku, kterým je barevné kolečko s textem umístěné vlevo a napravo od něj dva texty. Půjde tedy o jakýsi seznam konverzací, ale s náhodně vygenerovanými texty a barvou.

<span id="page-27-4"></span>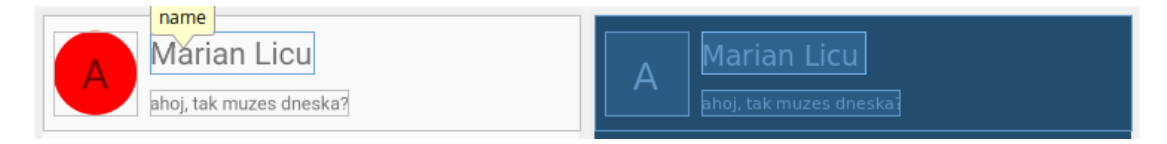

**Obrázek 3.2.** Návrh konverzace pro posuvný seznam prvků

<sup>1</sup> Písmová osa

<span id="page-28-1"></span>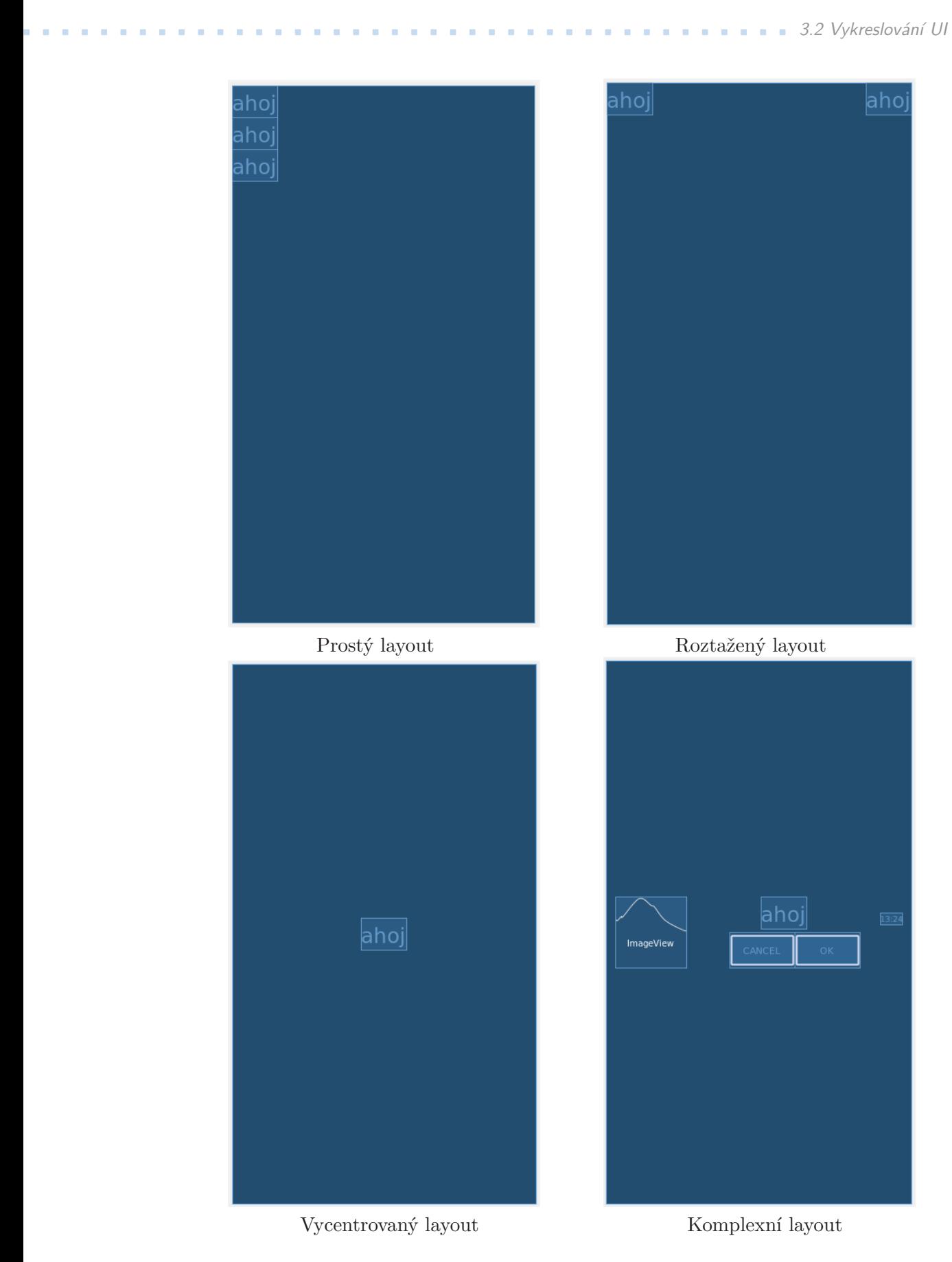

<span id="page-28-0"></span>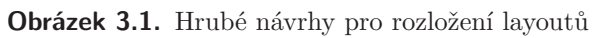

# <span id="page-29-1"></span>3. Návrh **. . . . . . . . . . . . . . . . . . . . . . . . . . . . . . . . . . . . . . . . . . . . .**

## <span id="page-29-0"></span>**3.3 Zpracování dat**

I když Fibonacciho algoritmus (kapitola [3.1](#page-26-2)) prozradí čistou rychlost, tak se nejedná o kód vyskytující se v běžných aplikací. Z tohoto důvodu je zde ještě jeden test podobného rázu, ale s větší šancí na implementaci v běžných aplikacích.

Prvně se provede [I/O](#page-68-18) operace otevření souboru a jeho přečtení. Pro jednoduchost je použit soubor s daty oddělenými řádky a středníky; jeden řádek obsahuje datum a změřenou hodnotu teploty na Celsiově stupnici.

```
1778;7;8;20.3 // 20.3 ℃ dne 08.07.1778
1831;12;29;-8.7 // -8.7 ◦C dne 29. 12. 1831
2007;11;15;1.0 // 1.0 ◦C dne 15. 11. 2007
...
```
Po přečtení se řádek rozdělí podle středníků a vytvoří objekt s 3 celými čísly pro datum a jedním reálným číslem pro teplotu. Objekt se uloží do pole dynamické velikosti.

```
1 struct Record {
2 int year, month, day
3 double temperature
4 }
5
6 Array<Record> records = new Array()
7 Array<String> lines = File("/path/to/weather/file").readLines()
8
9 for (int i = 0; i < lines.size; ++i)
10 Array<String> data = lines[i].split(';')
11 records.add(new Record(data[0], data[1], data[2], data[3]))
```
Následují transformační operace.

- 1. Všem objektům se změní hodnota teploty ve stupních Celsia na stupně Fahrenheita
- 2. Objekty se seskupí dle unikátního měsíce a roku do hash tabulky
- 3. Všechna pole, ukrývající se v hodnotových částech hash tabulky, se seřadí dle teploty

```
12 HashMap<Int, Array<Record>> map = new HashMap()
13
14 for (int i = 0; i < records.size; ++i)
15 records[i] = records[i].copy(temperature = temperature * 1.8 + 32)
16
17 for (int i = 0; i < records.size; +i)
18 Record record = records[i]
19
20 if (map[unique(record.year, record.month)] = null)
21 map[unique(record.year, record.month)] = new Array()
22
23 map[unique(record.year, record.month)].add(record)
24
25 for (int i = 0; i < map.size; ++i) map[i].sort()
```
<span id="page-30-1"></span>Poslední částí je opět [I/O](#page-68-18) operace, tentokrát uložení do relační databáze. Relační databáze obsahuje tabulku s následujícími sloupci:

| Název sloupce      | Typ hodnot sloupce |
|--------------------|--------------------|
| id                 | Primární klíč      |
| year               | Celé číslo         |
| month              | Celé číslo         |
| lowestTemperature  | Reálné číslo       |
| highestTemperature | Reálné číslo       |
| measureCount       | Celé číslo         |

<span id="page-30-0"></span>**Tabulka 3.1.** Návrh tabulky počasí pro test zpracování dat

Do této tabulky se transakčně uloží všechny údaje z hash tabulky a to v podobě unikátního měsíce, jeho nejnižší a nejvyšší teplota a nakonec kolikrát se v daném měsíci teplota změřila.

```
26 db.transaction
27 for (int i = 0; i < map.size; ++i)
28 db.insert(TABLE_NAME,
29 map[i].first().year,
30 map[i].first().month,
31 map[i].last().temperature,
32 map[i].first().temperature,
33 map[i].count()
34 )
```
# <span id="page-31-1"></span>3. Návrh **. . . . . . . . . . . . . . . . . . . . . . . . . . . . . . . . . . . . . . . . . . . . .**

## <span id="page-31-0"></span>**3.4 Stopky**

Posledním testem jsou jednoduché stopky. Stopky mají kromě tlačítka (re)start ještě 3 části: minuty, sekundy a milisekundy. Právě poslední část je překreslována velice často, což se bude hodit pro porovnání vytížení CPU a využití paměti RAM – faktory přímo ovlivňující spotřebu baterie.

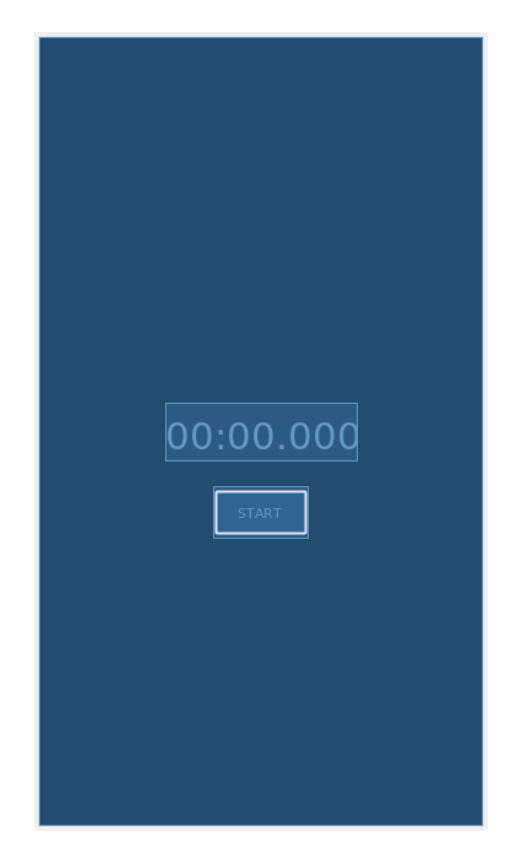

**Obrázek 3.3.** Hrubý návrh obrazovky pro stopky

```
1 function start()
2 startTime = Time.now() // milisekundy
3 while true do
4 sleep 30 // milisekundy
5 long diff = Time.now() - startTime
6 int ms = diff mod 1000
7 int sec = (diff / 1000) mod 60
8 int min = diff / 1000 / 60
9
10 clock.text = "$min:$sec.$ms"
```
# <span id="page-32-1"></span><span id="page-32-0"></span>**Kapitola 4 Implementace**

## <span id="page-32-2"></span>**4.1 Android SDK**

Výchozí instalace programu Android Studio podporuje vývoj pomocí Android [SDK](#page-68-3) bez jakéhokoliv ladění nebo dodatečných instalací pluginů.

### <span id="page-32-3"></span>**4.1.1 Struktura**

Z pohledu implementace jsou ve struktuře projektu hlavní tyto části:

- a) Složka **/src/main/java**
- b) Složka **/src/main/res**
- c) Složka **/src/main/assets**
- d) Soubor **/src/main/AndroidManifest.xml**
- e) Soubor **/src/build.gradle**

První bod, složka **/src/main/java**, obsahuje téměř veškerou logiku aplikace čili zdrojové soubory. Kromě pomocných tříd lze zde definovat dva hlavní stavební komponenty aplikace – Activity (aktivita) a Fragment.

Activity je základní komponenta reprezentující jednu obrazovku s [UI.](#page-68-13) Běžně programy obsahují vstupní bod v podobě funkce main(), což ale není stejný případ v Androidu. Namísto toho je zde aktivita, která obsahuje metody životního cyklu jako onCreate, onStart, onResume a onStop. Skrze tyto metody se ovládá logika aplikace a reaguje na jiné okolnosti typu minimalizace aplikace do pozadí apod. V tomto projektu existuje hlavní aktivita zvaná MainActivity.kt a následně menší aktivity pro každý test. Hlavní aktivita obsahuje zjištění verze SQLite databáze, vytvoření struktury databáze a logiku pro navigaci mezi testy.

Fragment je část aktivity, která zajišťuje lepší modulární design. Lze říci, že se jedná o "sub-aktivitu" s vlastním layoutem a životním cyklem. Obsahuje podobné řídicí metody jako aktivita. V tomto projektu nebyl použit žádný fragment.

*Uvedená složka* **/src/main/java** *neobsahuje zdrojové soubory přímo. Je třeba se zanořit do několika vnořených složek pojmenovaných podle unikátního identifikátoru aplikace. Například hlavní aktivita* MainActivity *je umístěna*

*v* /src/main/java/eu/lepicekmichal/android sdk ndk/MainActivity.kt*.*

Složka **/src/main/res** obsahuje veškeré aplikační prostředky – **resources**. Ku příkladu bitmapy, překladové proměnné, layouty, barvy, styly apod. Většina těchto prostředků jsou psané ve značkovacím jazyce XML. Tyto prostředky se následně dynamicky načítají ze zdrojového kódu. V tomto projektu jsou nutně využity pouze layouty a dvě bitmapy.

Složka **/src/main/assets** je výchozí složkou pro umístění libovolných datových souborů, které aplikace využívá. Složka je srovnatelná se složkou **raw** v resources s rozdílem, že

<span id="page-33-1"></span>4. Implementace **. . . . . . . . . . . . . . . . . . . . . . . . . . . . . . . . . . . . . . . . . .**

pro soubory v assets není vygenerováno dynamické ID. V tomto projektu se využívá složka pouze pro datový soubor s naměřenými teplotami v Praze [[31\]](#page-67-7).

Soubor **/src/main/AndroidManifest.xml** mimo jiné slouží pro registraci všech aktivit.

Soubor **/src/build.gradle** slouží pro nastavení kompilovacího procesu, zajištění závislostí, defaultních parametrů aplikace (např.: minimální podporovaná verze systému) apod.

### <span id="page-33-0"></span>**4.1.2 XML layout**

Pro vytváření [UI](#page-68-13) se primárně využívá značkovací jazyk XML. Díky tomu je alespoň částečně odděleno vytváření [UI](#page-68-13) od logiky aplikace. Tyto layouty jsou uloženy v resources a jsou načítány dynamicky ze zdrojového kódu. Načítat je lze libovolně, ale prakticky se hlavně využívá funkce setContentView() v onCreate() aktivity a LayoutInflater.inflate() v onCreateView() fragmentu; oba případy udělají syntaktický rozbor XML a vytvoří strom objektů ([UI](#page-68-13) komponent) pro [UI](#page-68-13) dané aktivity respektive fragmentu.

### <span id="page-33-2"></span>**4.2 Android NDK**

Pro nerušený vývoj s C/C++ je potřeba do programu Android Studio nainstalovat tři komponenty. [NDK](#page-68-4) samotný, CMake a LLDB (ladící nástroj pro C/C++).

Existuje druhá možnost, kdy nejsou potřeba poslední dvě komponenty. Jedná se o samostatný vývoj a kompilaci C/C++ mimo Android Studio a poté pouze přesunutí vygenerovaných dynamických knihoven na správné místo v projektu. Pro tuto možnost je ale potřeba speciální skript **ndk-build**, který zajistí použitelnou kompilaci pro Android.

V této práci je využita pouze první možnost.

### <span id="page-33-3"></span>**4.2.1 Struktura**

Z pohledu vývoje přináší podpora [NDK](#page-68-4) pouze jedinou složku – **/src/main/cpp**. Do této složky se umisťují soubory se zdrojovým kódem a soubor CMakeLists.txt obsahující direktivy a instrukce popisující zdrojové soubory projektu a cíl kompilace (spustitelný soubor, knihovna nebo obojí).

V tomto projektu jsou zde umístěny jak vlastní soubory se zdrojovým kódem, tak SQLite knihovna (podrobněji v kapitole [7.5.2](#page-46-0)).

#### <span id="page-33-4"></span>**4.2.2 JNI komunikace**

Aby spolu mohly strany Kotlin a C/C++ komunikovat, tak je zapotřebí nějakého prostředníka. Tím je [JNI.](#page-68-17) Implementační požadavky tohoto rozhraní a celkové zajištění bezproblémové komunikace jsou rozebrány v následujících odstavcích.

Statické načtení dynamické knihovny, pomocí útržku kódu níže. Na místo zástupného slova *XXX* patří název knihovny, tak jak byla pojmenována v kompilačních instrukcích; není tím myšlen název souboru i když je zpravidla shodný.

```
1 companion object {
2 init {
3 System.loadLibrary("XXX")
4 }
5 }
```
<span id="page-34-1"></span>Dalším implementačním detailem je definování externí funkce ve stejném souboru, ve kterém se načítá dynamická knihovna.

6 external fun ahoj(): String

Nejzajímavější požadavky se týkají volané funkce v C/C++. Prvně musí mít specificky daný název, který se sestavuje následně:

- 1. Vždy se začíná prefixem **Java**
- 2. **Cesta** k souboru relativně k /src/java/<sup>1</sup>
- 3. **Název souboru**, kde je definována externí funkce (bez přípony souboru)
- 4. **Název funkce**

Definovaným parametrům musí předcházet parametr JNIEnv\* env, což je ukazatel na [VM](#page-68-7) a parametr jobject thiz, což je ukazatel na implicitní this objekt ze strany Kotlinu/Javy.

Třetím požadavkem je přidání direktivy JNIEXPORT před návratový datový typ a direktivy JNICALL před název funkce.

Nejdůležitějším požadavkem však je, obalení funkce blokem **extern** C . To zajistí, aby C++ kompilátor nezměnil název funkce při kompilaci, což je základní funkcionalita nutná pro přetěžování funkcí.

Výsledná volaná funkce v C/C++ vypadá například takto:

```
1 extern "C" JNIEXPORT jstring JNICALL
2 Java_eu_lepicek_dip_slozka_MainActivity_ahoj(JNIEnv *env, jobject thiz) {
3 \quad \dots4 }
```
#### <span id="page-34-0"></span>**4.2.3 Kompilace**

V souboru CMakeLists.txt se:

- **.** Nastavuje minimální verze CMake cmake minimum required() **.** Přidávají knihovny, které se mají vygenerovat – add library()
- **.** Přidávají knihovny, které se mají vygenerovat **add\_library()**<br>• Nalézají předkompilované knihovny find\_library()
- 
- **.** Specifikuje, které knihovny se mají slinkovat target link libraries()

V tomto projektu je třeba zkompilovat pouze jednu dynamickou knihovnu z vlastních zdrojových souborů a SQLite. Taktéž se nalezne logovací knihovna, která umožňuje vypisování zpráv do konzole. Ve výsledku se nakonec slinkují pouze dvě knihovny.

Pro funkčnost je ale zapotřebí ještě upravit soubor **/src/build.gradle**. Je zde třeba definovat cestu k CMakeLists.txt a dobrovolně parametry pro příkaz kompilace.

```
1 defaultConfig {
2 externalNativeBuild {
3 cmake {
4 path "src/main/cpp/CMakeLists.txt"
5 }
6 }
7 }
```
 $^1\,$ Lomítka  $(\prime)$ v cestě jsou nahrazena podtržítkem (\_)

```
4. Implementace . . . . . . . . . . . . . . . . . . . . . . . . . . . . . . . . . . . . . . . . . .
```

```
13 externalNativeBuild {
14 cmake {
15 cppFlags "-O3"
16 arguments "-DCMAKE_BUILD_TYPE=Release"
17 }
18 }
```
Ve druhém úryvku je definována 3. úroveň optimalizace, což je považováno za standard a vyrovnávají se tím optimalizace Kotlinu/Javy, které nelze nastavit. Poté je definován také argument, který určuje verzi buildu. Ten je nastaven na "release", protože jinak kompilace nevygeneruje nejefektivnější kód, kvůli možnému ladění. Argument to není nutný, jelikož stačí pro stejný efekt vytvořit "release" verzi místo "debug" verze.

# <span id="page-35-0"></span>**4.3 Flutter SDK**

Android Studio nepodporuje Flutter a Dart out-of-box. Je třeba doinstalovat plugin zvaný příhodně *Flutter*. Nutné je též stáhnutí a instalace Flutter [SDK,](#page-68-3) což nelze provést skrze Android Studio.

### <span id="page-35-2"></span>**4.3.1 Struktura**

Z pohledu implementace jsou ve struktuře projektu hlavní tyto části:

- a) Složka **/android**
- b) Složka **/ios**
- c) Složka **/lib**
- d) Soubor **/pubspec.yaml**

První složka, **/android**, obsahuje klasickou strukturu a soubory nativního vývoje v Kotlinu/Javě pro Android. Zde lze implementovat funkcionality, které zatím nejsou možné ve Flutteru a poté je z Flutteru volat/využívat. Pro tuto práci není tato možnost potřebná.

Druhá složka, **/ios**, není součástí této práce, ale zřejmě se jedná o stejný princip jako první bod; pouze pro platformu iOS.

Třetí složka, **/lib**, je určená pro zdrojové soubory psané v Dartu, které popisují [UI](#page-68-13) a logiku aplikace. Zde lze nalézt všechny zdrojové kódy této práce, které se týkají části Flutter.

Posledním bodem je soubor **/pubspec.yaml**, který plní podobnou úlohu jako **/src/build.gradle** v Android [SDK.](#page-68-3) V tomto projektu se zde nastavují zejména závislosti a cesta k assets.

# <span id="page-36-1"></span><span id="page-36-0"></span>**Kapitola 5 Implementace - Fibonacci**

V matematice, Fibonacciho čísla či Fibonacciho posloupnost, jsou taková čísla, která jsou součtem dvou předchozích. Posloupnost začíná čísly 0 a 1.

$$
F_0 = 0, F_1 = 1
$$
  

$$
F_n = F_{n-1} + F_{n-2}
$$

## <span id="page-36-2"></span>**5.1 Kotlin**

Pro obyčejné měření rychlosti provedení kódu není třeba dodržovat jakékoliv principy správného programování pro systém Android. Stačí tedy nejjednodušší vytvoření vedlejšího vlákna za pomocí funkce Thread() a jeho spuštění. Tento kód se provádí v aktivitě /tests/fibonacci/FibonacciTest.kt.

V uvedeném souboru lze najít metody nutné pro běžný chod aplikace a jedna z nich, onStart(), obsahuje spuštění zmíněného vedlejšího vlákna. Uvnitř tohoto vlákna je volání funkce fib(n: Int), která je právě rekurzivní implementací výpočtu n-tého čísla ve Fibonacciho posloupnosti. Toto volání je ještě zabaleno do čas měřící funkce a cyklu pro výpočet vícera čísel najednou.

## <span id="page-36-3"></span>**5.2 C/C++**

### <span id="page-36-4"></span>**5.2.1 Kód algoritmu**

Samotný algoritmus sestává pouze z rekurzivní funkce výpočtu n-tého čísla Fibonacciho posloupnosti a jedné funkce navíc, která tuto funkci bude volat. Zde není nad čím se pozastavit kromě speciálního datového typu v těchto funkcích – jint. Aby spolu mohly jazyky Java/Kotlin a C/C++ komunikovat, potřebují společné datové typy. Jedním z nich je právě jint, který je v tomto případě naprosto stejný jako int v C/C++; není tedy nutné zbytečně alokovat další proměnnou jen pro překopírování hodnoty.

Celý tento kód lze najít v souboru fibonacci.cpp.

### <span id="page-36-5"></span>**5.2.2 Spuštění kódu**

Spuštění kódu musí být provedeno ze strany Kotlinu, ať už ihned po spuštění aplikace nebo kdykoliv později. Poté, co se definují všechny důležité prvky pro bezproblémovou komunikaci (viz kapitola [4.2.2\)](#page-33-4), je možné zavolat funkci implementovanou v jazyce  $C/C++$ .

Zde nastává rozhodnutí, kam vložit cyklus pro spuštění x výpočtů Fibonacciho posloupnosti. Na stranu Kotlinu nebo na stranu C/C++. V prvním případě je do výsledku měření zahrnut čas nutný pro komunikaci mezi těmito dvěma jazyky, tedy v druhém

<span id="page-37-1"></span>5. Implementace - Fibonacci **. . . . . . . . . . . . . . . . . . . . . . . . . . . . . . . . . . . . .**

případě jsou pravděpodobně na dosah vyšší rychlosti. Byl zvolen první přístup, jelikož dává čas, který se bude hojněji vyskytovat v reálné aplikaci.

Spuštění kódu ze strany Kotlinu a definici nativní funkce lze najít ve stejném souboru jako spuštění Kotlinovské Fibonacciho funkce, /tests/fibonacci/FibonacciTest.kt.

# <span id="page-37-0"></span>**5.3 Dart**

Pro výpočet n-tého čísla Fibonacciho posloupnosti byl vytvořen State<sup>1</sup><FibonacciTest> FibonacciTestState. Uvnitř tohoto stavu je build() metoda, která vytvoří UI dané obrazovky – točící se kolečko pro stav pracování a schování jakmile test proběhne. Toto se zařizuje přes prvek FutureBuilder.

*FutureBuilder je prvek, který má v konstruktoru dva hlavní parametry – future a builder. Do parametru builder se předává funkce přijímající snapshot neboli data vypočtená asynchronně a v dané funkci se vytváří UI podle toho, jaká data se ve snapshotu objeví. Do parametru future se předává asynchronní funkce, která provádí práci na jiném vlákně a může trvat delší dobu.*

Prvku FutureBuilder je předáno vytvoření UI a compute() funkce pro spuštění testu. Uvnitř funkce pro spuštění testu lze nalézt opět pouze cyklus a volání rekurzivní funkce pro výpočet n-tého čísla Fibonacciho posloupnosti. Obě tyto funkce musí být definovány staticky nebo jako top-level funkce, toť požadavek Isolate<sup>2</sup> v Dartu.

*Funkce compute() v jazyce Dart je pomocná funkce pro vytvoření Isolate s nejjednodušším případem asynchronního výpočtu – pouze jeden vstup a jediný výstup. Přebírá dva parametry, funkci, která se má provést na jiném vlákně a hodnotu vstupu.*

<sup>1</sup> Prvek reprezentující stav widgetu, může se měnit a slouží k perzistenci stavu widgetu

 $^2$ Nezávislý worker podobný vláknům, ale bez sdílené paměti – komunikace je možná pouze skrze zprávy

# <span id="page-38-1"></span><span id="page-38-0"></span>**Kapitola 6 Implementace - Vykreslování**

# <span id="page-38-2"></span>**6.1 Java (Kotlin)**

Přestože je v této práci porovnáván jazyk Kotlin, ne Java, tak většina zdrojového kódu Android [SDK](#page-68-3) je stále napsaná v Javě. Včetně funkcí starajících se o vykreslování. Odsud název této kapitoly a dalších.

### <span id="page-38-3"></span>**6.1.1 Layout view**

**FrameLayout**. Běžným použitím lze implementovat pouze roztažený a vycentrovaný layout. [3.1](#page-28-0)

Layout soubory:

- **.** activity advanced test f.xml
- ${\small \begin{tabular}{l} \bf{a} \end{tabular}} {\small \begin{tabular}{l} \bf{a} \end{tabular}} {\small \begin{tabular}{l} \bf{a} \end{tabular}} {\small \begin{tabular}{l} \bf{a} \end{tabular}} {\small \begin{tabular}{l} \bf{c} \end{tabular}} {\small \begin{tabular}{l} \bf{c} \end{tabular}} {\small \begin{tabular}{l} \bf{c} \end{tabular}} {\small \begin{tabular}{l} \bf{c} \end{tabular}} {\small \begin{tabular}{l} \bf{c} \end{tabular}} {\small \begin{tabular}{l} \bf{c} \end{tabular}} {\small \begin{tabular}{l} \$

S mnoha vnořenými **LinearLayout**y lze implementovat všechny navržené layouty včetně komplexního.

Layout soubory:

- **.** activity simple test l.xml
- **.** activity\_simple\_test\_1.xml<br>**.** activity\_advanced\_test\_1.xml **a** activity\_advanced\_test\_1.xml<br>**a** activity\_center\_test\_1.xml
- 
- **.** activity\_complex\_test\_1.xml

S **RelativeLayout**em lze bezproblémově implementovat všechny navržené layouty, kromě komplexního, ve kterém je zapotřebí jedno vnoření.

Layout soubory:

- **.** activity\_simple\_test\_r.xml
- **.** activity\_simple\_test\_r.xml<br>**.** activity\_advanced\_test\_r.xml **.** activity\_advanced\_test\_r.x<br>**.** activity\_center\_test\_r.xml
- **activity\_center\_test\_r.xml**<br>**activity\_complex\_test\_r.xml**
- 

Jak bylo již zmíněno, **ConstraintLayout** byl vytvořen pro návrh jakkoliv komplikované obrazovky a tak není překvapením, že lze všechny testovací návrhy rozvržení v tomto layout view implementovat.

Layout soubory:

- **.** activity\_simple\_test\_c.xml
- **.** activity\_simple\_test\_c.xml<br>**.** activity\_advanced\_test\_c.xml **a** activity\_advanced\_test\_c.x<br>**a** activity\_center\_test\_c.xml
- **activity\_center\_test\_c.xml**<br>**activity\_complex\_test\_c.xml**
- 

<span id="page-39-1"></span>6. Implementace - Vykreslování **. . . . . . . . . . . . . . . . . . . . . . . . . . . . . . . . . . . .**

### <span id="page-39-0"></span>**6.1.2 Posuvný seznam prvků**

Implementace posuvného seznamu prvků v Kotlinu primárně zajišťuje **Recycler-View.** Ten je umístěn v souboru activity\_scroll\_test.xml. Jeho použití, ke kterému patří nastavení LayoutManagera a Adapteru, lze pak najít v souboru /tests/scroll/ScrollTest.kt.

LayoutManager je nutný pouze pro určení typu seznamu – lineární, mřížkový, vertikální, horizontální, počet prvků na řádku apod. Zvolen je výchozí lineární a vertikální typ.

Oproti tomu Adapter má mnohem důležitější roli. V Adapteru se drží prvky samotné, inflatování layotu, který je použit pro vykreslení položek a zařizuje se zde též jejich recyklace. Recyklace je úkon, který pomáhá zmenšit čas vykreslení pro položky, které již na obrazovce byly, poté se dostaly mimo obrazovku a opět zpět na obrazovku.

Celkově je tedy potřeba implementovat pět různých částí včetně data class objektu a layoutu jednotlivé položky – konverzace (/tests/scroll/Conversation.kt, item conversation.xml). Každá konverzace má část s kruhovým pozadím, což si vyžaduje ještě jeden soubor conversation circle bg.xml ve složce *drawable*.

# <span id="page-39-2"></span>**6.2 Dart**

V souboru rendering.dart jsou definovány stateless widgety SimpleTest, Center-Test, AdvancedTest, ComplexTest. Všechny obsahují co nejjednodušší UI widgety pro dosažení cílového rozvržení a zároveň, aby se dalo usoudit, že jsou XML i Dart layouty ekvivalentní.

#### <span id="page-39-3"></span>**6.2.1 Posuvný seznam prvků**

Oproti Kotlinu/XML je implementace v Dartu mnohem přímočařejší. Využije se widget zvaný **ListView**, kterému se předá počet prvků (pokud je fixní) a funkce, která vrátí vytvoření jedné položky dle předaného indexu. Veškerou implementaci tak lze najít v jediném souboru scroll.dart.

 $\bullet$ 

<span id="page-40-1"></span>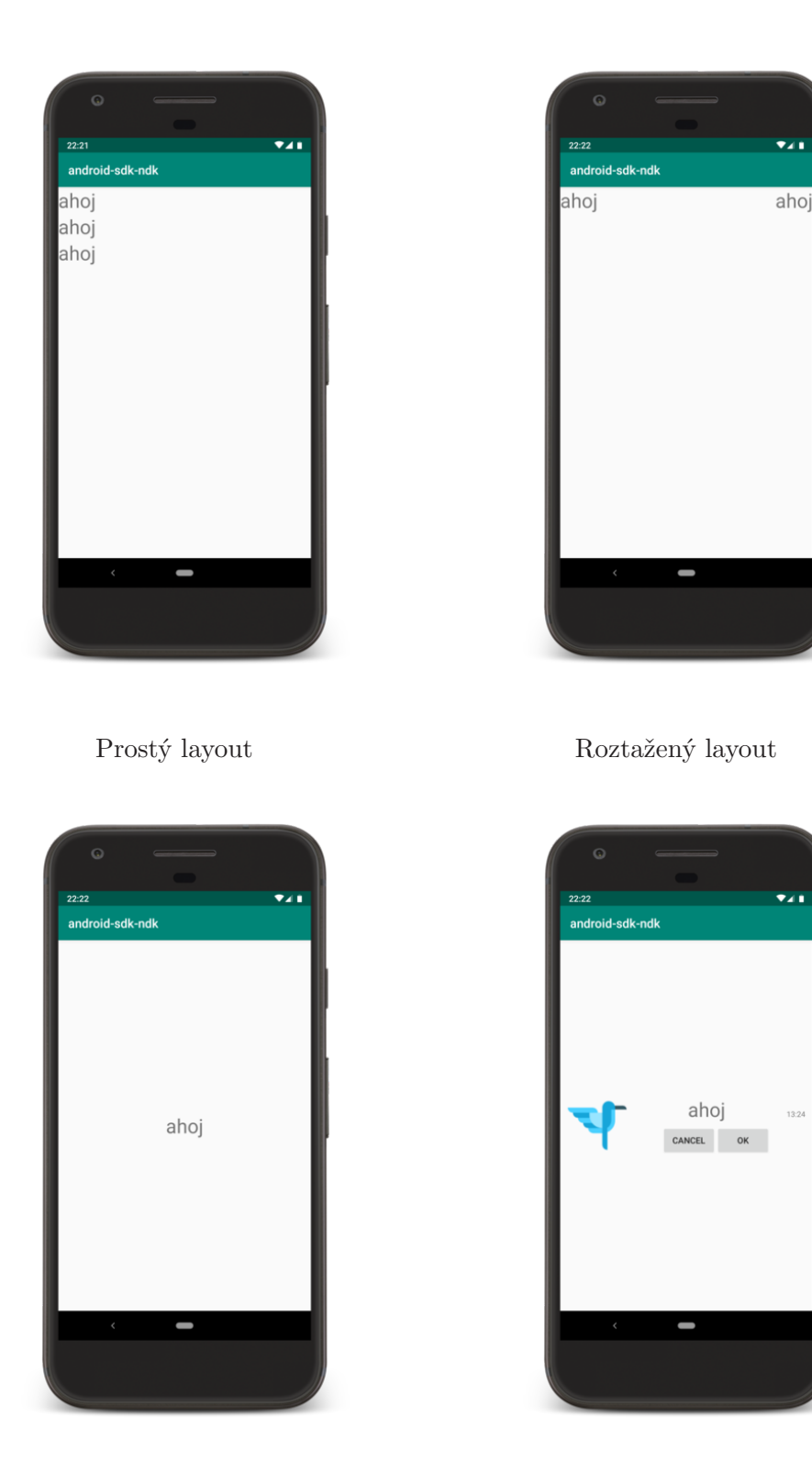

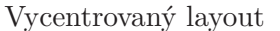

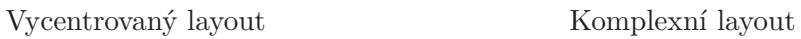

<span id="page-40-0"></span>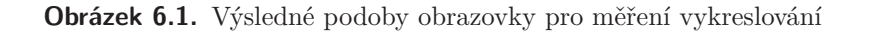

# <span id="page-41-1"></span><span id="page-41-0"></span>**Kapitola 7 Implementace - Zpracování dat**

# <span id="page-41-2"></span>**7.1 Čtení ze souboru**

V průběhu implementace se naskytl menší problém. Předpřipravené funkce pro čtení souboru v Dartu (např.: File.readAsLines()) nepracují s bufferem, ale načítají rovnou celý soubor. Vzhledem k tomu, že výchozí funkce Kotlinu i C++ buffer používají, tak bylo zapotřebí hledat možnost podobné implementace. Dart nabízí alternativu v podobě streamu, která má pevně daný buffer o velikosti 64 KiB. To je značně omezující, ale ve zbylých porovnávaných jazycích si lze buffery upravit na stejnou velikost.

### <span id="page-41-3"></span>**7.1.1 Kotlin**

V Kotlinu jde o přímočaré vytvoření objektu File a z toho získání objektu BufferedReader, kterému se nastaví velikost bufferu. Nakonec se zavolá funkce readLines(), která rozdělí data na řádky.

Velikost bufferu se určí parametrem funkce pro získání BufferedReaderu.

 $File(...)$ .bufferedReader(bufferSize = 64 \* 1024)

Přečtená data jsou uložena do data class objektu v dynamickém poli ArrayList.

### <span id="page-41-4"></span>**7.1.2 C/C++**

Ač otevření a čtení souboru v C++ není nikterak složité, tak úprava bufferu už vyžaduje jistou znalost. Prvně je třeba si definovat ifstream objekt pro čtení souboru. Následně se musí vytvořit objekt použitelný jako buffer, toť objekt typu char\*. Poslední operací před čtením souboru je nastavení tohoto bufferu do ifstreamu – to se provádí následujícím úryvkem kódu.

infile.rdbuf()->pubsetbuf(buf, sizeof buf); //buf = new char $[64 * 1024]$ 

Funkce rdbuf() vrací ukazatel na vnitřní buffer a funkce pubsetbuf() nahradí výchozí buffer vlastním.

Přečtená data jsou uložena do struct objektu v dynamickém poli std::vector.

### <span id="page-41-5"></span>**7.1.3 Dart**

Jak již bylo zmíněno, implementace v Dartu nebyla přímočará. Nicméně, kromě problémů s bufferem se dostalo i na podivné rychlostní chování alternativních implementací. Dart je ze své podstaty navržen pro reaktivní a asynchronní chování, ale pro korektní chování bylo zde potřeba počkat na přečtení celého souboru a získání všech dat do pole. Stream samotný je asynchronní a trvá konstantní dobu, ale vyčkání na výsledek za pomocí sekvence await je různé.

<span id="page-42-1"></span>Následně uvádím dvě varianty, kde první prodlouží celý čas funkcionality na dvojnásobek, kdežto druhá si zachovává podobný čas jako alternativní implementace s přečtením celého souboru naráz. Vzhledem k tomu, že simulace podobné situace v Kotlinu i C/C++ vykazuje taktéž podobné časy, tak jsem se rozhodl pro zachování druhého řešení.

```
1 Stream<String> lines =
2 stream.transform(const LineSplitter());
3 await for (String line in lines) { ... }
```

```
1 List<String> lines =
2 await stream.transform(const LineSplitter()).toList();
3 for (String line in lines) { ... }
```
Přečtená data jsou uložena do class objektu v dynamickém poli List.

### <span id="page-42-0"></span>**7.2 Transformace dat – Hluboká kopie**

Tento úkon má za cíl převést tepelné hodnoty z Celsia na Fahrenheity. Ač by pro vykonání tohoto úkonu stačilo mít proměnnou teploty měnitelnou (mutable), tak se to neshoduje s moderním přístupem programování, kdy se preferuje mít vše neměnitelné (immutable). Taktéž bude mnohem zajímavější sledovat chování algoritmu s hlubokou kopií objektu než s pouhou změnou jedné členské proměnné.

Je tedy třeba provést projetí celého pole záznamů teploty a každý záznam nahradit jeho hlubokou kopií s upravenou teplotou.

### <span id="page-42-2"></span>**7.2.1 Kotlin**

Kotlin ArrayList obsahuje funkci replaceAll(), která by jednoduše pomohla nahradit všechny objekty v poli záznamů. Nicméně, implementace této funkce obsahuje režii navíc pro kontrolu chyb při více-vláknovém programování. Nezbývá tedy nic jiného, než funkci duplikovat do podoby bez této režie.

Další překážkou je Kotlin funkce copy(), kterou má každý data class objekt. Funkce snadno vytváří kopii, ale ne hlubokou. Naštěstí jsou všechny členské proměnné neměnné a jednoduchého typu, což zajistí v tomto případě kopii hlubokou. Kotlin sice neposkytuje vývojáři možnost rozhodnout se mezi jednoduchým typem (např.: int) a výchozím složeným typem (např.: Integer), ale při dekompilaci bajtkódu lze zjistit, že v tomto jednoduchém použití se kompilátor rozhodl pro nahrazení složeného typu typem jednoduchým.

Poslední menší překážkou je absence klasického for cyklu v Kotlinu. Kotlin obsahuje pouze range-based for cykly, které vyžadují nějakou formu iterovatelného pole. Ač by vytvoření tohoto pole výsledky porovnání nijak zvlášť neovlivnilo, byl pro jistotu použit ekvivalentní while cyklus.

Implementaci lze nalézt ve funkci transform() v souboru /tests/data/DataTest.kt.

### <span id="page-42-3"></span>**7.2.2 C/C++**

Na rozdíl od Kotlinu, C struct objekty explicitně neobsahují funkci pro kopírování objektu se změnou hodnot členských proměnných. Nelze tedy využít kopírovacího konstruktoru. Zároveň C/C++ neobsahuje pojmenované parametry a tak nezbývá, než

<span id="page-43-1"></span>implementovat vlastní copy() funkci pro kopii objektu se změnou pouze jedné členské proměnné – teploty.

Využitím přetěžování se lze dostat na následující implementaci kopírovací funkcionality:

```
1 record copy(double temperature) {
2 return copy(this->year, this->month, this->day, temperature);
3 }
4
5 record copy(int year, int month, int day, double temperature) {
6 return {year, month, day, temperature};
7 }
```
Implementaci lze nalézt ve funkci transform() v souboru data.cpp.

#### <span id="page-43-0"></span>**7.2.3 Dart**

Dart podporuje pojmenované parametry a stačí tedy doplnit záznamový objekt o jednu copy() funkci, která vytvoří nový objekt s upravenou teplotou. Pojmenované argumenty, které nebyly při volání funkce specifikovány, obsahují null a lze tedy využít pouze konstruktoru a jednoho null-aware operátoru.

Ekvivalent jednoho takového operátoru je následující:

```
'x ?? 3' je ekvivalentní k ternárnímu operátoru 'x = null ? x : 3'
1 Record copy({int year, int month, int day, double temperature}) =>
2 Record(
3 year ?? this.year,
4 month ?? this.month,
5 day ?? this.day,
6 temperature ?? this.temperature
7 );
```
Implementaci lze nalézt ve funkci transform() v souboru data.dart.

### <span id="page-43-2"></span>**7.3 Transformace dat – Seskupení**

Účelem této části kódu je rozřazení všech tepelných záznamů do skupin podle unikátního měsíce. Navrženo je využití hash tabulky s klíčem unikátním pro každý měsíc a s hodnotou dynamické pole teplotních záznamů. Tento návrh dovolí vyhledání existence klíče i vložení páru klíč-hodnota v průměrné konstantní složitosti – *O*(1). A jelikož se dle návrhu nebude přidávat více hodnot pod jeden klíč, tak se z této průměrné složitosti stává složitost v nejhorším možném případě.

Aby byl každý měsíc unikátní, je třeba vymyslet unikátní sestavení klíče. První naskytnutou možností je obyčejné datum ve Stringu, ale v tom případě by existovala zbytečná režie pro spojení Stringů a kopírování složeného datového typu jakým je String. Lze tedy vymyslet jednoduchou matematickou operaci – *rok* ∗ 100 + *m*ě*s*í*c*. Vynásobením roku 100 se zajistí, že nevzniknou duplicity typu rok 2017, 2. měsíc a rok 2018, 1. měsíc.

### <span id="page-44-1"></span><span id="page-44-0"></span>**7.3.1 Kotlin**

Datové typy dědící od MutableMap v Kotlinu nabízí funkci getOrPut(), která zajistí vrácení hodnoty dynamického pole pro zadaný klíč. Pokud ještě klíč v mapě neexistuje, tak se vytvoří zadaná výchozí hodnota, kterou je nové prázdné dynamické pole.

Ve zdrojovém kódu funkce getOrPut() si lze ověřit, že se opravdu jedná o *O*(1) operaci. Přidání do pole je též *O*(1), amortizovaně.

Implementaci lze nalézt ve funkci group() v souboru /tests/data/DataTest.kt.

### <span id="page-44-2"></span>**7.3.2 C/C++**

Kontejner std::unordered map poskytuje podobnou funkcionalitu. Je jím operátor []. Ten sice neposkytuje možnost volby pro výchozí hodnotu nenalezeného klíče, ale vytváří výchozí hodnotu dle defaultního konstruktoru daného objektu. Složitost je stejná jako v případě Kotlinu.

Implementaci lze nalézt ve funkci group() v souboru data.cpp.

### <span id="page-44-3"></span>**7.3.3 Dart**

Kód v Dartu je naprosto identický tomu v Kotlinu. Jedinou změnou je název funkce pro vrácení/vkládání páru klíč-hodnota do mapy, místo getOrPut() je zde putIfAbsent(). Složitost se opět neliší.

Implementaci lze nalézt ve funkci group() v souboru data.dart.

### <span id="page-44-4"></span>**7.4 Transformace dat – Seřazení**

Třetí a poslední částí je seřazení záznamů v poli dle teploty, a to u všech párů klíčhodnota v hash tabulce dle měsíce. To později umožní získání nejvyšší a nejnižší teploty měsíce a hlavně předvede rychlost řazení. Řazení by mělo dosáhnout složitosti alespoň  $O(n * log n)$ .

#### <span id="page-44-5"></span>**7.4.1 Kotlin**

Kotlin nabízí funkci sortBy(), která vyžaduje parametr určující podle čeho (typicky podle členské proměnné) pole seřadit. Kotlin pro řazení využívá řazení z Javy[\[10](#page-66-11)], což jsou dva řadící algoritmy:

- 1. Dual-Pivot QuickSort pro pole prvků primitivního typu
- 2. TimSort pro pole objektů

V tomto případě se tedy použije druhý řadící algoritmus, **TimSort**. Jde o adaptivní hybridní algoritmus merge sortu a insertion sortu. Do určitého menšího počtu řazených prvků se použije insertion sort, jinak merge sort. Časová složitost je *O*(*n* ∗ *logn*). [[9](#page-66-12), [11](#page-66-13)]

Implementaci lze nalézt ve funkci sort() v souboru /tests/data/DataTest.kt.

<span id="page-45-1"></span>7. Implementace - Zpracování dat **. . . . . . . . . . . . . . . . . . . . . . . . . . . . . . . . . . .**

### <span id="page-45-0"></span>**7.4.2 C/C++**

V C/C++ bylo využito řadící funkce std::sort(). Řadící algoritmus v tomto případě je **IntroSort**, což je opět hybridní řadící algoritmus, tentokrát spojený ze tří. Quick sort, heap sort a insertion sort. Časová složitost je opět, v nejlepším, v průměrným i v nejhorším případě, *O*(*n* ∗ *logn*).

Požadavkem této řadící funkce je buďto argument comparator nebo aby řazený objekt měl přetížený operátor < (less). Zvolena byla možnost druhá z čistě estetických důvodů.

Implementaci lze nalézt ve funkci sort() v souboru data.cpp.

### <span id="page-45-2"></span>**7.4.3 Dart**

Dartovské dynamické pole List má funkci pro řazení zvanou sort(). Přebírá lambda funkci jíž je comparator, který určuje podle čeho se mají prvky seřadit.

Dokumentace není příliš výmluvná, ale při pohledu na zdrojový kód a po analýze funkce doSort() ([\[32](#page-67-8)]) lze jednoznačně usoudit, že jde opět o **TimSort**. Řazení je tedy stejné jako v případě Kotlinu.

Implementaci lze nalézt ve funkci sort() v souboru data.dart.

### <span id="page-45-3"></span>**7.5 Zápis do úložiště**

#### <span id="page-45-4"></span>**7.5.1 Kotlin**

Kotlin má out-of-box podporu SQLite databáze a lze ji využít pro účel této práce. Spojení s SQLite databází zajišťuje třída SQLiteOpenHelper. Ta má čtyři důležité vlastnosti. První je název databáze, jenž se použije jako název souboru, ve kterém je databáze uložena. Druhou vlastností je celé číslo označující verzi databáze. Pro účel této práce je následně zapotřebí už jen přepsat funkci onCreate(), ve které se zavolá vytvoření vlastní tabulky weather.

*Je důležité získat referenci na databázi (*getReadableDatabase() *nebo* getWritable-Database()*) před tím, než je spuštěno měření, protože databáze se vytváří až s prvním získáním této reference.*

Po získání databáze je zavolána transakční trojice funkcí

1. beginTransaction() 2. setTransactionSuccessful()

3. endTransaction()

mezi kterými jsou umístěny insert příkazy pro vložení řádků tabulky. Data řádků tabulky jsou získány z hash tabulky a všech jejích uložených párů klíč-hodnota.

Implementaci lze nalézt ve funkci save() v souboru /tests/data/DataTest.kt.

### <span id="page-46-1"></span><span id="page-46-0"></span>**7.5.2 C/C++**

Pracovat s databází SQLite skrze Android [NDK](#page-68-4) je mnohem zajímavější část práce. Prvně lze rovnou vyřadit SQLite nadstavbu používanou na straně Kotlinu/Javy. Je tedy třeba využít přímo nativní [API](#page-68-12) poskytované knihovnou SQLite. Jenže zde nastává první problém. Žádný import SQLite knihovny nebo její nadstavba, framework, wrapper neexistuje[\[14](#page-66-14)]. Je zřejmé, že někde v Androidu být musí, jelikož se využívá v Kotlinu/Javě. Z obrázku platformy [7.1](#page-46-2) lze vyčíst, že SQLite knihovna patří do komponenty "Native  $C/C++$  Libraries". Tuto komponentu lze napasovat do obrázku [NDK](#page-68-4) architektury [2.4,](#page-20-4) z čehož lze usoudit, že SQLite nebyla zakomponována do poskytovaného stabilního [API](#page-68-12).

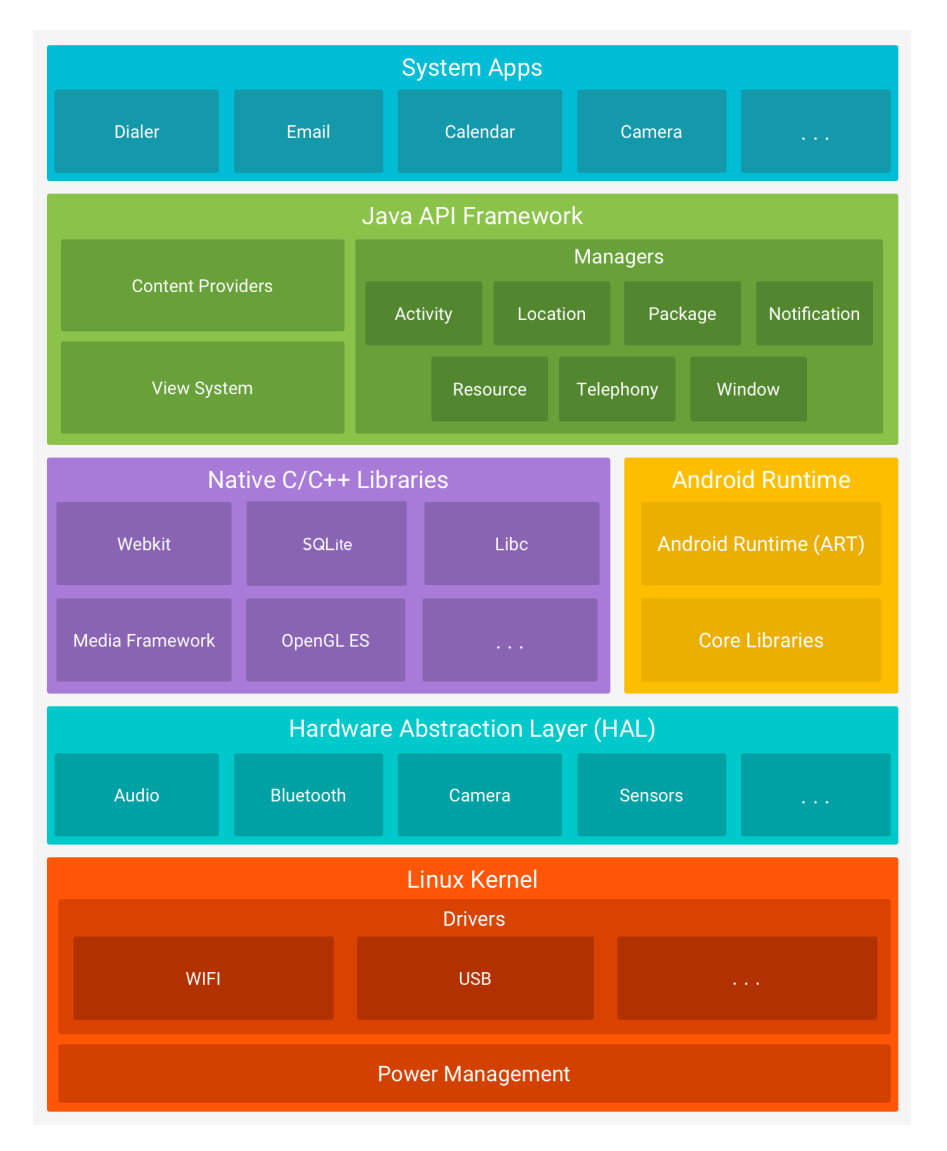

<span id="page-46-2"></span>**Obrázek 7.1.** Architektura platformy Android [[13\]](#page-66-15)

SQLite knihovna je ovšem veřejnosti přístupná, jelikož je šířená jako volné dílo [[15\]](#page-66-16). Stačí tedy knihovnu stáhnout v C/C++ formě, importovat a zařadit do kompilovacího procesu.

Prvně je však třeba zjistit jakou verzi SQLite Kotlin/Java využívá. Není totiž žádoucí získat lepší výsledky jen z důvodu novější verze knihovny. Zjistit verzi knihovny

<span id="page-47-1"></span>může být problém, protože verze Androidu sice přináší pevnou verzi SQLite knihovny, ale výrobci telefonů mohou tuto verzi změnit. Je tedy třeba zjistit verze na každém testovaném zařízení, což lze provést následujícím úryvkem Kotlin kódu nalezitelným v MainActivity.kt.

```
1 val cursor = SQLiteDatabase
2 .openOrCreateDatabase(":memory:", null)
3 .rawQuery("select sqlite_version() AS sqlite_version", null)
4
5 cursor.moveToNext()
6 print("SQLITE VERSION \${cursor.getString(0)}")
7 cursor.close()
```
Implementaci lze nalézt ve funkci save() v souboru data.cpp.

#### <span id="page-47-0"></span>**7.5.3 Dart**

Implementace uložení do databáze SQLite je ve Flutteru téměř stejná jako v Kotlinu. Rozdílem je pouze syntaxe a fakt, že SQLite není ve Flutteru podporovaný out-of-box. Nicméně, Flutter tým vyvinul plugin *SQFLite*, který tuto mezeru zaplňuje.

V průběhu měřící fáze této práce se ukázalo, že existuje další faktor, který je třeba vzít v potaz. Je jím fakt, že SQFLite pouze komunikuje s SQLite v Kotlin prostředí a skrze vrstvu Flutter-services, která značně zpomaluje celý proces. Aby se zamezilo tzv. "ping-pong" efektu mezi Dart a Kotlin prostředím, tak je třeba využít "batch", který zabalí všechny SQL příkazy do jednoho "balíku" a až ten se přenese mezi prostředími. [[26\]](#page-67-9)

Implementaci lze nalézt ve funkci save() v souboru data.dart.

# <span id="page-48-1"></span><span id="page-48-0"></span>**Kapitola 8 Implementace - Stopky**

## <span id="page-48-2"></span>**8.1 Kotlin**

Vytvoření stopek v Kotlinu je snadné. Stačí pouze jedno textové view, TextView, a tlačítko pro spuštění/zastavení/restartování stopek. Po spuštění stopek se každých 30 milisekund spočítá rozdíl času při kliknutí na tlačítko a aktuálního času. Rozdíl se následně zpracuje do minut, sekund a milisekund a zformátovaný přepíše původní rozdíl v TextView. Výsledkem je tedy aktualizace jednoho view každých 30 milisekund.

Celý tento proces se provádí na hlavním vlákně. Důvodem je, že [UI](#page-68-13) se smí dotknout pouze hlavní vlákno a zbytek práce je příliš malý na to, aby odůvodnil vytváření vedlejšího vlákna či přepínání kontextu.

Implementaci lze nalézt v souboru /tests/data/StopwatchTest.kt.

### <span id="page-48-3"></span>**8.2 Dart**

### <span id="page-48-4"></span>**8.2.1 Naivní přístup**

Postup pro implementaci stopek ve Flutteru se zdá být učebnicový. Nejdříve se definuje widget, který vykresluje uběhlý čas a tlačítko pro ovládání stopek. Tento widget musí držet hodnotu, kdy byly stopky spuštěny, takže jde o Stateful widget. Při spuštění stopek se vytvoří instance Timeru, která periodicky každých 30 milisekund volá setState() neboli oznamuje změnu stavu a žádá o překreslení.

Toto se ale během implementace a zkušebního měření ukázalo jako naivní přístup. Problémem tohoto řešení je, že se žádá o překreslení daného widgetu, v tomto případě celé obrazovky, přestože je zapotřebí upravit pouze textovou část. Výkonnost vykreslování je tedy v tomto případě velmi ovlivněna. Obzvláště, když se překresluje obrazovka každých 30 milisekund.

#### <span id="page-48-5"></span>**8.2.2 Vylepšená verze**

Po uvědomění si problému, je řešení zjevné. Stačí původní widget rozdělit na dva či rovnou na tři. Jeden widget starající se o text zobrazující čas stopek a druhý o zbytek obrazovky. Třech widgetů a zároveň nejlepšího řešení v této práci je dosáhnuto skrze rozdělení prvního widgetu na dva, jeden zajišťující minuty a sekundy, druhý zajišťující milisekundy.

Na obrázcích [8.1](#page-50-0) a [8.2](#page-51-0) lze vidět rozdíl překreslování UI. Modře podbarvené kosočtverce jsou oddělené samostatné widgety, které reagují na žádost překreslení. Žlutě podbarvené jsou [UI](#page-68-13) widgety, které se každých 30 milisekund **nepřekreslují** a červeně ty, které se překreslují. Světle červenou barvou je označen textový widget, který zobrazuje minuty a sekundy; ten se překresluje pouze každou vteřinu neboli zhruba 1 z 34 žádostí

o překreslení. Pro úplnost je na obrázcích uveden i hlavní widget Scaffold, který implementuje základní vizuální rozložení obrazovky dle doporučení Material Designu.

Rozdíl je tedy patrný, ale lze jej i definovat. Buď *T* jednotný čas potřebný pro vykreslení jednoho [UI](#page-68-13) widgetu. Zatímco v první implementaci je třeba překreslovat sedm widgetů každých 30 milisekund (*7T*), tak v druhé implementaci je jich mnohem méně. V horším případě *2T*, ale amortizovaně jde o hodnotu *1T*. Na vykreslení má aplikace maximálně 16 ms ([2.1\)](#page-14-2) čili pokud by *T* bylo 3 ms, tak v první implementaci, aplikace už **obsahuje junk**, kdežto v druhé implementaci by *T* mohlo být **8 ms** respektive **16 ms** – tedy téměř trojnásobek respektive více než pětinásobek.

*Vykreslení jednoho* widget*u trvá mnohem kratší dobu než je zmíněno v předchozím odstavci. Je tím pouze nastíněn hrubý výpočet aplikovatelný na mnohem složitější a komplexnější* widget*y.*

<span id="page-50-1"></span>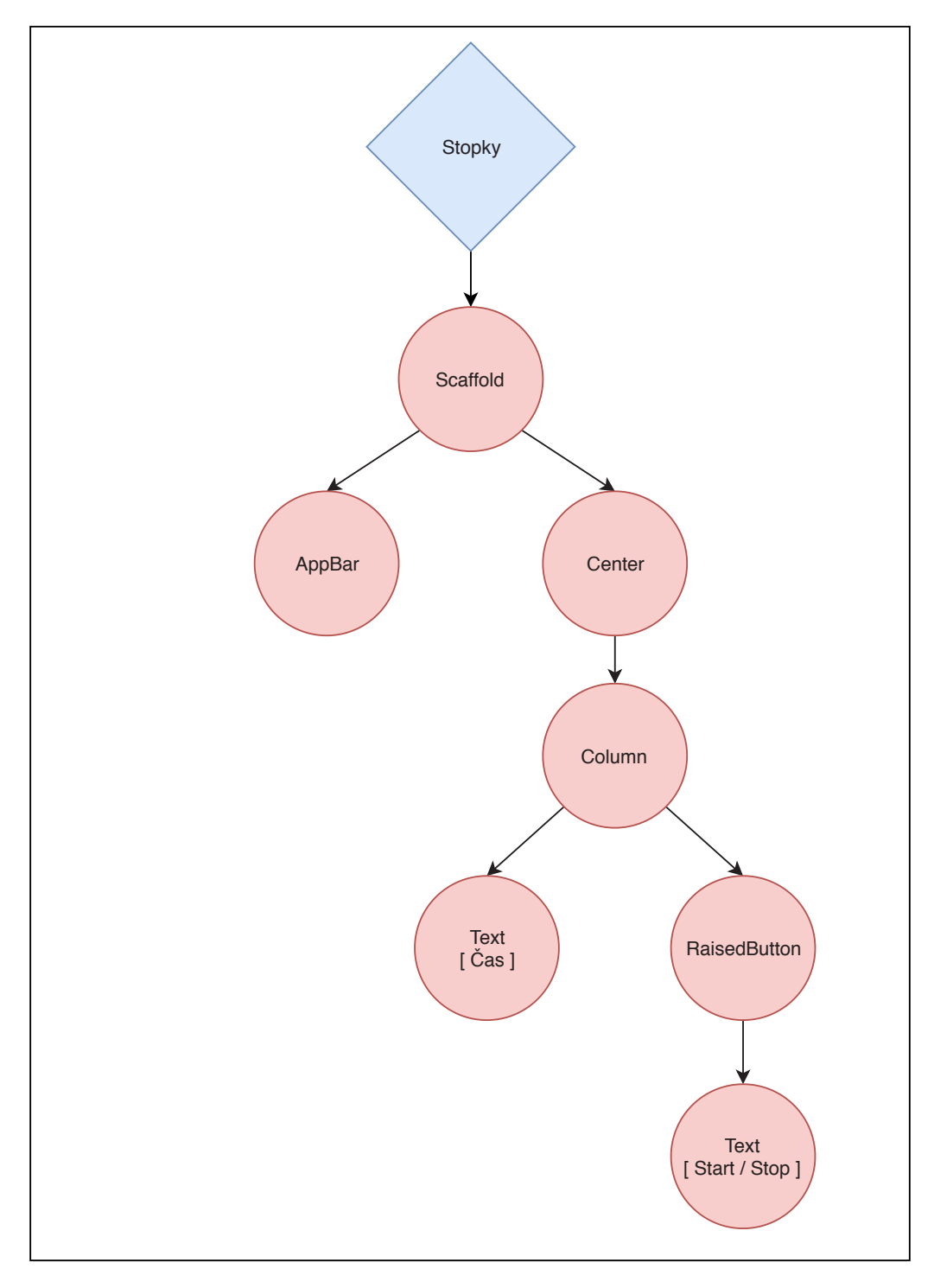

<span id="page-50-0"></span>**Obrázek 8.1.** Naivní přístup implementace UI stopek

<span id="page-51-1"></span>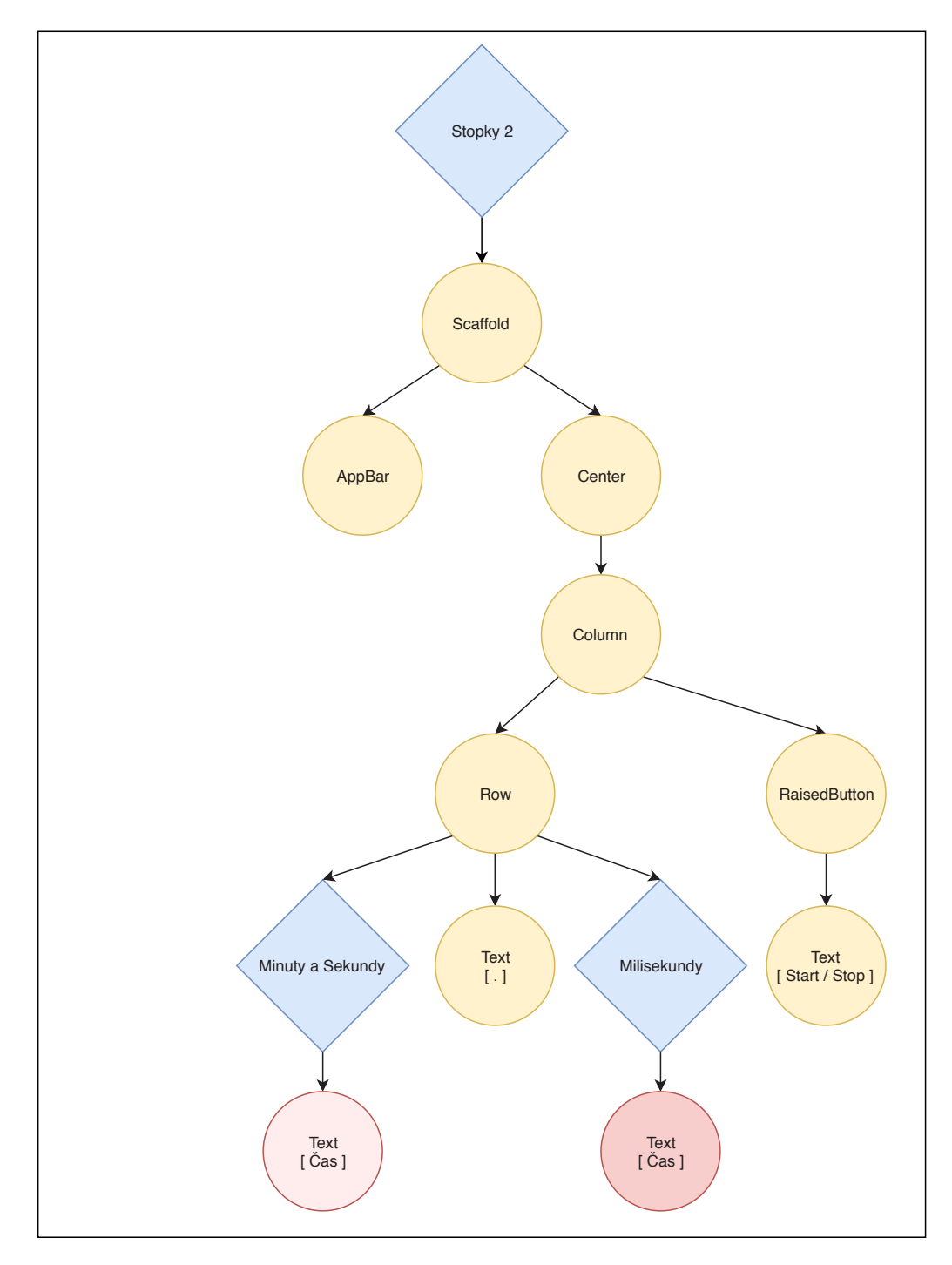

<span id="page-51-0"></span>**Obrázek 8.2.** Efektivní implementace UI stopek

<span id="page-52-1"></span><span id="page-52-0"></span>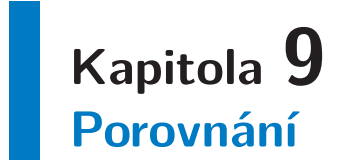

Rychlosti v "debug" a "release" verzích u Kotlinu jsou téměř stejné, přesto je vhodné využít pro měření "release" verzi. Nicméně, kvůli C++ je využití "release" verze nutné, aby se jistě aplikovaly všechny optimalizace bez omezení pro případné ladění.

Flutter s Dartem naopak přímo navádí k použití "profile" nebo "release" verze, protože v těchto zmíněných využívá [AOT](#page-68-10) namísto [JIT.](#page-68-9) Co je však zajímavější, je fakt, že "profile" verze nelze spustit na emulátorech; pouze na fyzických zařízeních. Takto rozhodli, protože výkonnost na emulátorech není reprezentací reálné výkonnosti [[8\]](#page-66-10).

Hlavním zařízením pro měření se stal "chytrý" telefon **Google Pixel** první generace. Důvodem je aktuálnost verze systému Android a osobní preference.

- **.** Verze systému: 9 (Oreo)
- **.** Velikost displeje: 5.0"
- **.** Rozlišení: 1920 x 1080 px **.** RAM: 4 GiB
- 
- **.** Procesor: Snapdragon 821 **.** Runtime: ART
- 

Pro zkoušku obecné funkčnosti a vyvrácení existence specifického chování na primárním zařízení bylo použito zařízení **LG Nexus 5**.

- **.** Verze systému: 6.0.1 (Marshmallow)
- **.** Velikost displeje: 4.95"
- **.** Rozlišení: 1920 x 1080 px
- **.** RAM: 2 GiB
- **.** Procesor: Snapdragon 800 **.** Runtime: ART
- 

Posledním zařízením, pro vyzkoušení staršího běhového prostředí Dalvik, se stal originální **HTC Desire**.

- **.** Verze systému: 4.4 (Kitkat, CyanogenMod)
- **.** Velikost displeje: 3.7"
- **.** Rozlišení: 480 x 800 px **.** Rozlišení: 480 x<br>**.** RAM: 576 MiB
- 
- **.** Procesor: Snapdragon S1 **.** Runtime: Dalvik
- 

### <span id="page-52-2"></span>**9.1 Fibonacciho posloupnost**

Rychlostní porovnání bylo provedeno vícekrát pro N hodnoty 0 až 50 a z těchto hodnot byl vypočítán průměr a medián. Průměr a medián se výrazně neliší a tak je dále zpracováván pouze medián.

<span id="page-53-1"></span>9. Porovnání **. . . . . . . . . . . . . . . . . . . . . . . . . . . . . . . . . . . . . . . . . . . .**

| N                | Kotlin                | $/C++$                      | Dart      |
|------------------|-----------------------|-----------------------------|-----------|
| $\left( \right)$ | $\mathcal{D}_{\cdot}$ |                             |           |
| 10               | 3                     | $\mathcal{D}_{\mathcal{L}}$ | 3         |
| 20               | 74                    | 88                          | 234       |
| 30               | 7239                  | 8513                        | 24814     |
| 40               | 826433                | 1053855                     | 2998780   |
| 50               | 109906814             | 144693266                   | 447650015 |

<span id="page-53-0"></span>**Tabulka 9.1.** Výsledky měření rychlosti naivní rekurzivní implementace Fibonacciho algoritmu v mikrosekundách

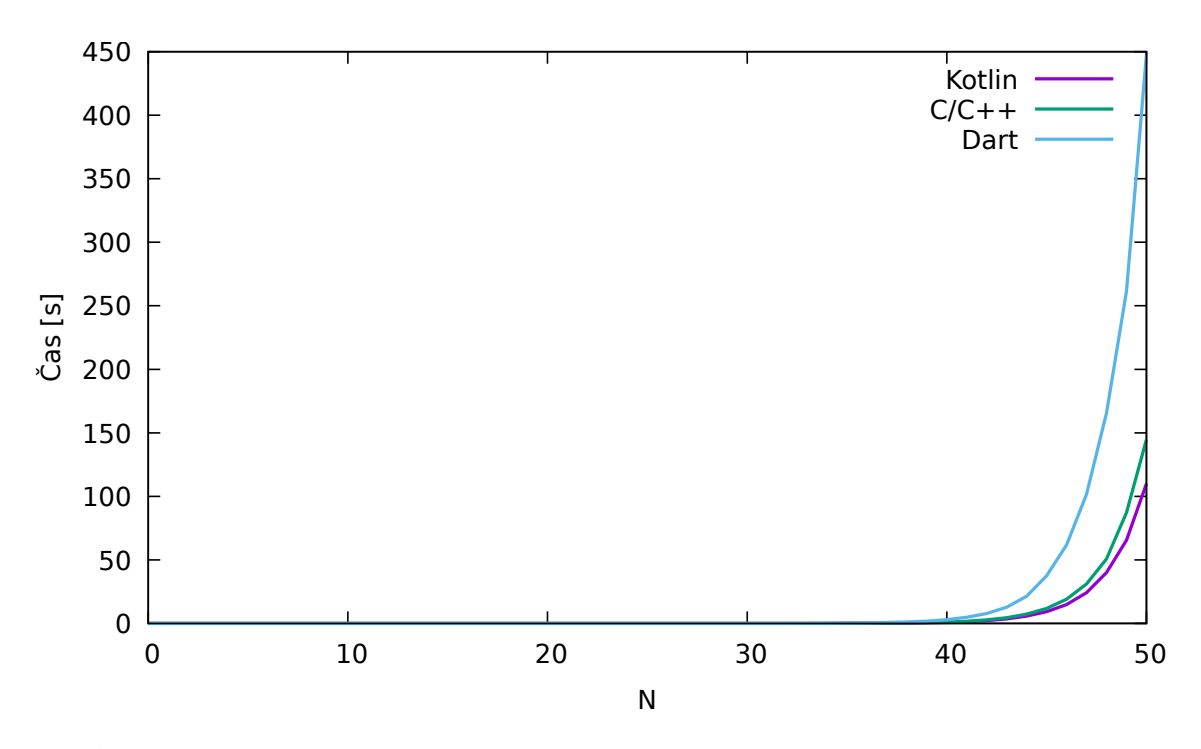

<span id="page-53-2"></span>**Obrázek 9.1.** Medián rychlosti naivní rekurzivní implementace Fibonacciho algoritmu v mikrosekundách

Z tabulky [9.1](#page-53-0) a grafu [9.1](#page-53-2) lze jasně vyčíst, že pro větší N hodnoty je nejrychlejší Kotlin. Těsně za Kotlinem se drží C/C++, ale nejhůř je na tom Dart. Dart je oproti Kotlinu **4**× pomalejší.

Překvapením se může zdát menší rychlostní výhoda Kotlinu oproti C/C++. Je to dáno tím, že oba jazyky jsou v konečném výsledku [AOT](#page-68-10) zkompilovány do nativního kódu. A tak pravděpodobně jedinou zbývající větší překážkou ve výkonnosti Kotlinu je [GC,](#page-68-20) který v tomto zřejmě jednoduchém případě nehrál roli. Kompilace zdrojového kódu Kotlinu se zdá být velice efektivní, což může být dáno rokem 2015, kdy *ARM Holdings* přispělo mnoha optimalizacemi tohoto kompilačního procesu [\[22](#page-67-10)].

*"ARM contributed large amounts of code to the Android Open Source Project to improve the efficiency of the bytecode compiler in ART." [[22\]](#page-67-10)*

Pro úplnost by bylo záhodno změřit i rozdíl pro zařízení s [JIT](#page-68-9) (Dalvik [VM\)](#page-68-7), jelikož podíl na trhu takovýchto zařízení je stále 11 % [[23\]](#page-67-11).

<span id="page-54-1"></span>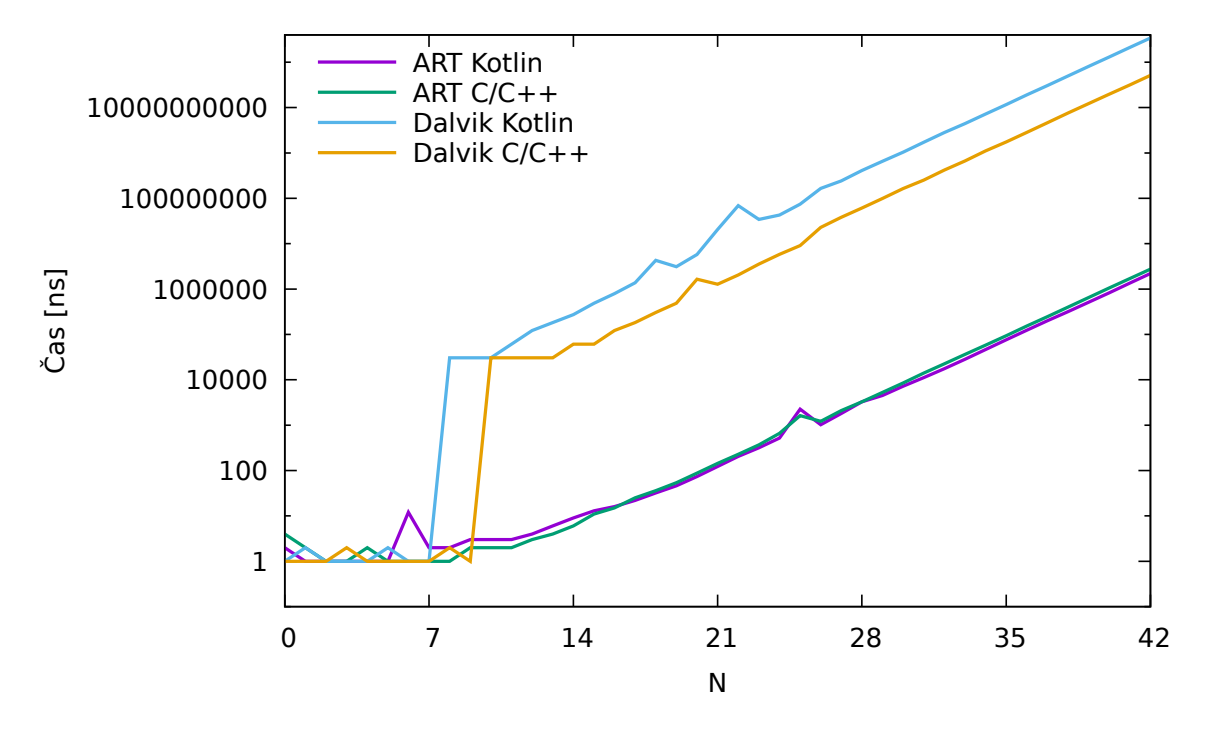

<span id="page-54-3"></span>**Obrázek 9.2.** Srovnání Kotlinu ART/Dalvik proti C/C++ s log. stupnicí na ose Y

Do grafu [9.2](#page-54-3) (s logaritmickou stupnicí na ose Y) byly zaneseny údaje jak z [ART,](#page-68-8) tak z běhového prostředí Dalvik. V tomto grafu nehraje čas žádnou roli mezi Kotlin implementacemi, jelikož jde o různá zařízení, jiné procesory a celkově obří rozdíl ve stáří všech komponent. Důležitým faktorem je zde rozdíl oproti C/C++. Z grafu je vidět, že všechny trendy jsou exponenciální. Avšak pro [ART](#page-68-8) je stoupání stejné pro oba jazyky (jak bylo vysvětleno výše), kdežto pro Kotlin na Dalvik [VM](#page-68-7) ([JIT\)](#page-68-9) je stoupání mnohem rychlejší než pro jeho C/C++ protějšek. Pro specifičnost následuje tabulka [9.2](#page-54-2) s extrapolovanými vzorci, ze kterých lze vyčíst, že konstanta *e* u Kotlinu (Dalvik) je **6**× větší.

|        | Kotlin              | $C/C++$             |
|--------|---------------------|---------------------|
| ART    | $0.00395e^{0.479x}$ | $0.00461e^{0.481x}$ |
| Dalvik | $570e^{0.481x}$     | $94.6e^{0.479x}$    |

<span id="page-54-2"></span>**Tabulka 9.2.** Extrapolované vzorce trendů pro exponenciální růst Kotlinu a C/C++

Z důvodu 90% zastoupení na trhu, očividné nadřazenosti a dalších menších detailů ohledně implementace je ve zbylých měřeních využito pouze zařízení s [ART.](#page-68-8)

## <span id="page-54-0"></span>**9.2 Rychlost zpracování dat**

Do grafu [9.3](#page-56-0) jsou promítnuty dílčí části jednoho většího úkonu, které se mohou vyskytnout v přibližné podobě v reálné aplikaci. Kvůli větší časové odchylce jedné z implementace jsou stejná data promítnuta též do grafu [9.4](#page-56-2) s logaritmickou stupnicí na ose Y.

9. Porovnání **. . . . . . . . . . . . . . . . . . . . . . . . . . . . . . . . . . . . . . . . . . . .**

První část, **read**, je čtení ze souboru s bufferem o velikosti 64 KiB. Rozdíl mezi Kotlinem a C/C++ je minimální a rozdíl oproti nejvhodnější implementaci v Dartu je taktéž zanedbatelný. Pro čtení souboru, který je uložen v interní paměti není z pohledu výkonnosti žádný jazyk jasným vítězem.

Další dílčí částí je **transform**, která vytváří hluboké kopie 89119 struktur a při kopírování změní hodnotu teplotní proměnné na stupnici Fahrenheita z původní stupnice Celsia. V této části lze najít jediný výskyt rychlejšího Dartu oproti Kotlinu, který zde rozhodně tratí. Nicméně, C/C++ je zde zdaleka nejefektivnější.

**Group** část překopírovává teplotní data do jiné struktury, která je rozdělena dle unikátního měsíce. Konkrétně se jedná o hashovací tabulku, obsahující seznam teplotních údajů v daném měsíci. C/C++ opět vítězí v rychlosti.

Čtvrtá část, **sort**, je již zajímavější. C/C++ je nejrychlejší a kromě obecně efektivnějšího jazyku, se zde též projevuje jiný algoritmus pro řazení – IntroSort. Dart i Kotlin využívají řadící algoritmus TimSort, což lze potvrdit i z grafů [\(9.3](#page-56-0), [9.4\)](#page-56-2), kde rychlostní údaje jsou velice blízko jedné hodnoty. Přesto se Kotlin stále projevil, zanedbatelně, rychlejší.

Nejzajímavější je poslední část, **save**. Přestože jsou využity stejné verze knihovny SQ-Lite, tak výsledky jsou velmi rozdílné. V C/C++ se přistupuje přímo k veřejnému [API](#page-68-12) knihovny SQLite, kdežto v Kotlinu existuje několik prostředních metod než se zavolá stejná nativní knihovna zabudovaná v platformě. Tento menší rozdíl mezi Kotlinem a C/C++ lze takto odůvodnit. Odstrašujícím případem je však SQLite (plugin SQFLite) v Dartu pro Flutter. Přestože je plugin SQFLite doporučován na oficiálních stránkách Flutteru [\[24](#page-67-12)], tak je zřejmé, že výkonnostně má velké nedostatky. Nalezeným důvodem je pouze vrstva Flutter-services, která slouží jako prostředník mezi Dartem a Javou. Tedy k času, který je potřeba pro ekvivalentní úkon v Kotlinu je třeba přičíst režii několikanásobného volání, předání dat a zároveň transformaci celého příkazu, jelikož Flutter-services obsahují speciální [API](#page-68-12) pro komunikaci mezi těmito dvěma světy. V tomto případě je tedy Flutter nevhodným kandidátem pro specifické aplikace a je třeba vyčkat na podporu přímější komunikace mezi nativní SQLite knihovnou a SQ-FLite pluginem, nebo využít alternativu pro perzistenci dat.

*Při dokončování této práce se objevil nový problém na oficiálním githubu pluginu SQ-FLite, který zmiňuje, že problém se nevyskytuje na iOS, pouze na Androidu. Samotný vývojář pluginu prozatím neobjevil řešení ani jádro problému. [\[25](#page-67-13)]*

<span id="page-56-1"></span>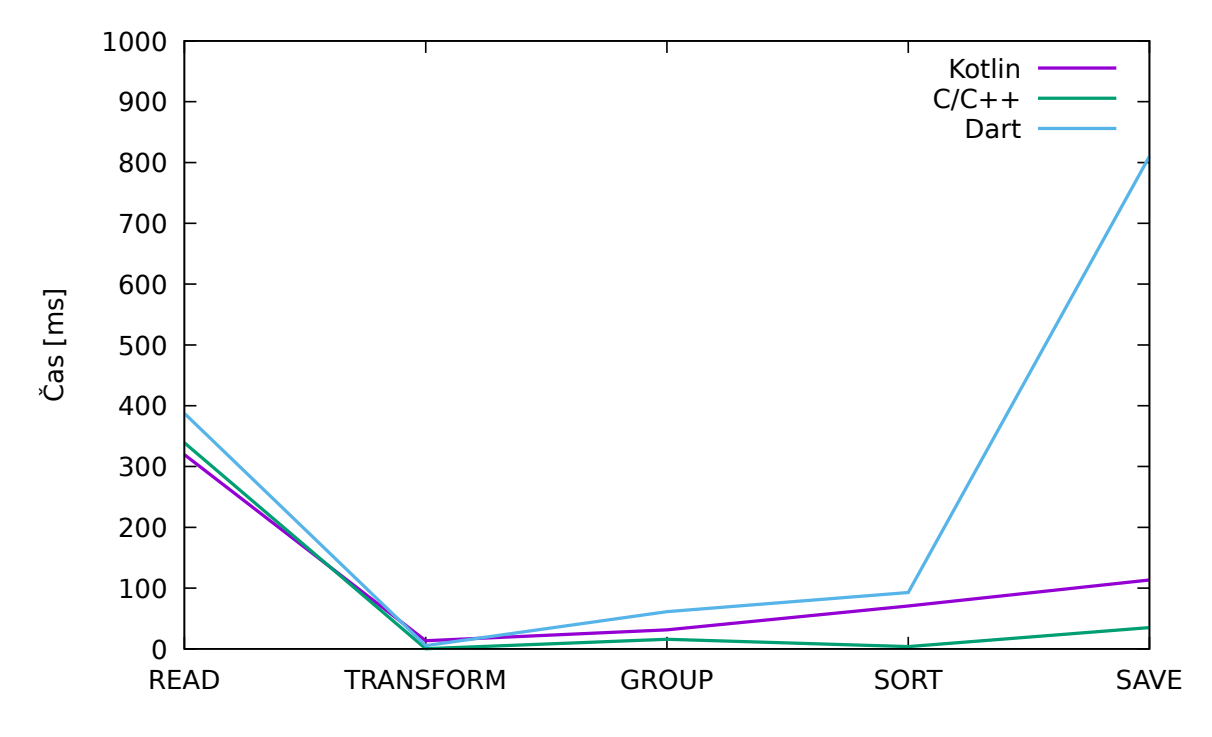

<span id="page-56-0"></span>**Obrázek 9.3.** Medián doby zpracování dat v milisekundách

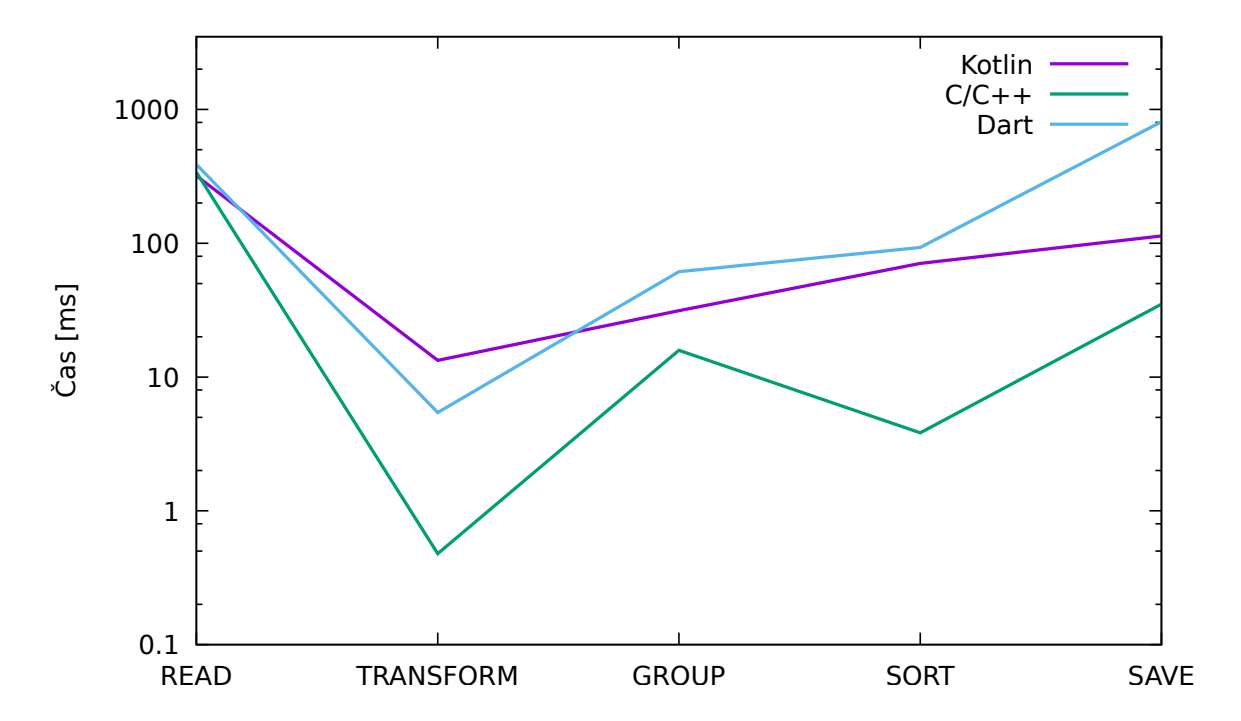

<span id="page-56-2"></span>**Obrázek 9.4.** Medián doby zpracování dat v milisekundách s log. stupnicí na ose Y

<span id="page-57-1"></span>9. Porovnání **. . . . . . . . . . . . . . . . . . . . . . . . . . . . . . . . . . . . . . . . . . . .**

## <span id="page-57-0"></span>**9.3 Vykreslování UI**

Není-li uvedeno jinak, rozumí se, že všechny následující testy byly provedeny vícenásobně a dále byl zpracováván vypočtený medián hodnot.

### <span id="page-57-2"></span>**9.3.1 Inflatování v Kotlinu**

Ač je volání inflate mimo fáze vykreslování, tak v konečném důsledku téměř vždy předchází vykreslení daného layoutu. Je proto zajímavé a účelné zjistit, který typ layout view je nejvhodnější pro který případ. Obecně jde hlavně o statickou analýzu XML, kterým je layout popsán a tak lze usoudit, že čím méně řádků a složitějších parametrů daného XML, tím rychlejší inflate bude.

Na grafech [9.5,](#page-58-0) [9.6](#page-58-2), [9.7](#page-59-0) a [9.8](#page-59-2) lze najít časy potřebné pro vykreslení všech navržených rozmístění v jednom layoutu.

Není překvapením, že ConstraintLayout vyšel ve všech čtyřech testech jako nejhorší. Jeho síla spočívá právě v komplexních parametrech každého prvku, takže statická analýza logicky trvá nejdéle.

Zajímavostí je graf [9.7](#page-59-0), který znázorňuje inflate jediného prvku uprostřed obrazovky. Jelikož FrameLayout je nejjednodušší, tak byl předpokládaným vítězem, ale namísto něho zvítězil RelativeLayout. Že je měření v pořádku a čas koreluje se složitostí XML lze vyčíst z grafu [9.6](#page-58-2), ve kterém RelativeLayout má o něco více parametrů. Závěrem tedy je, že vytvoření stromu objektů je pro RelativeLayout snazší než pro FrameLayout.

Nicméně je třeba dodat, že ač je tento test zajímavý, tak by neměl ovlivňovat vývojářovu volbu, jelikož z pohledu výkonnosti nemá téměř žádnou roli. Doba vykreslení nejrychlejšího layoutu z tohoto testu může trvat mnohem déle než u nejpomalejšího. Celkový čas by se pak ve stejných grafech mohl promítnout v naprosto opačném pořadí. Závěrem tedy je, že vývojář by měl zvolit takový layout view, aby účel odpovídal požadované skladbě prvků.

<span id="page-58-1"></span>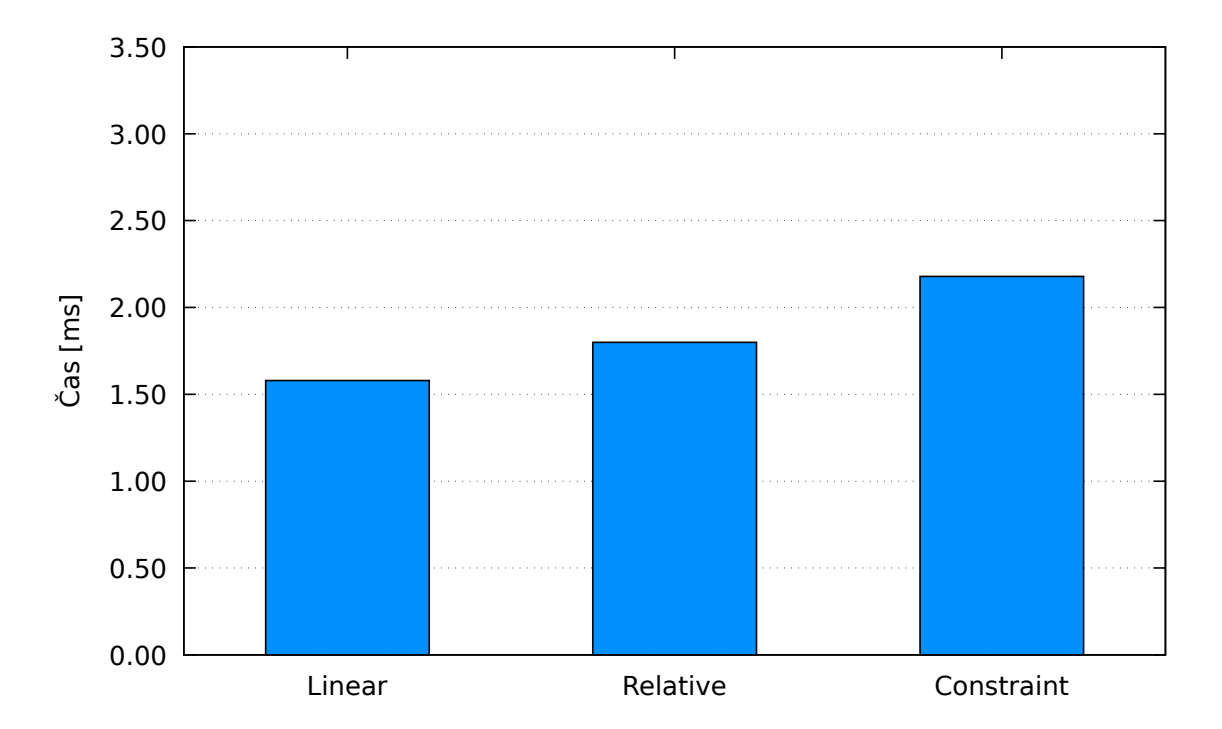

<span id="page-58-0"></span>**Obrázek 9.5.** Medián doby inflatování prostého layoutu v milisekundách

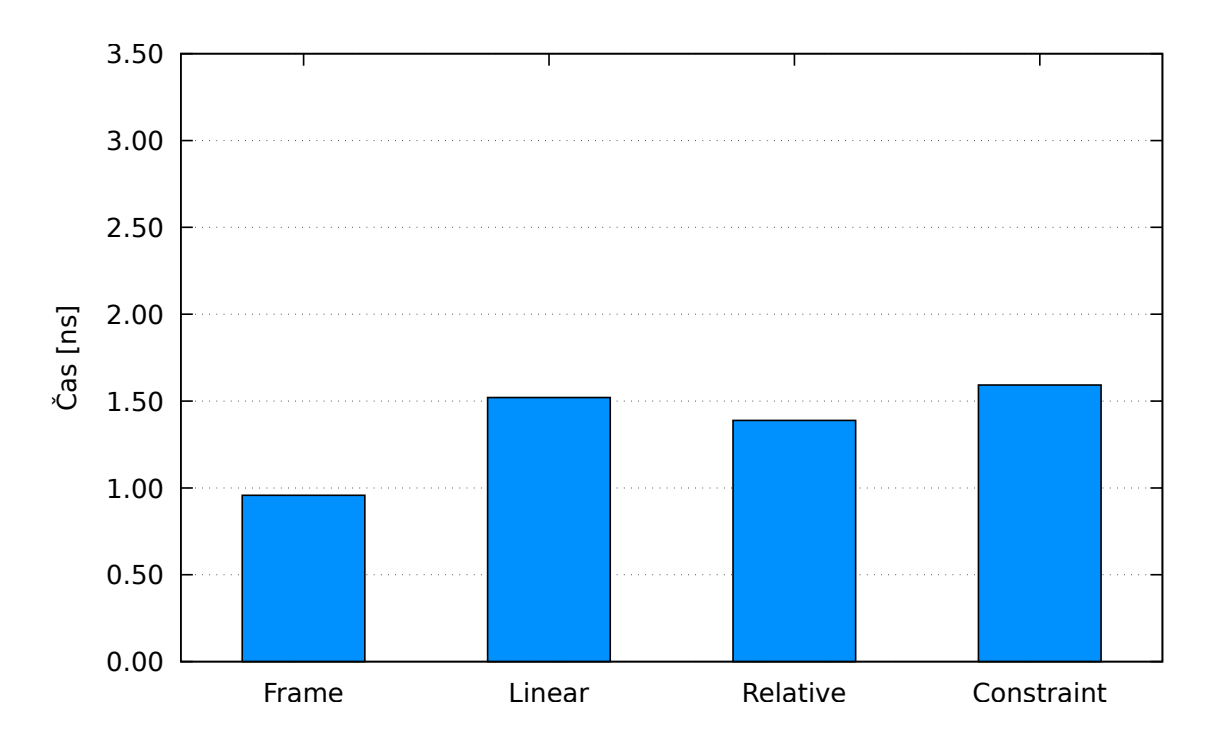

<span id="page-58-2"></span>**Obrázek 9.6.** Medián doby inflatování roztaženého layoutu v milisekundách

<span id="page-59-1"></span>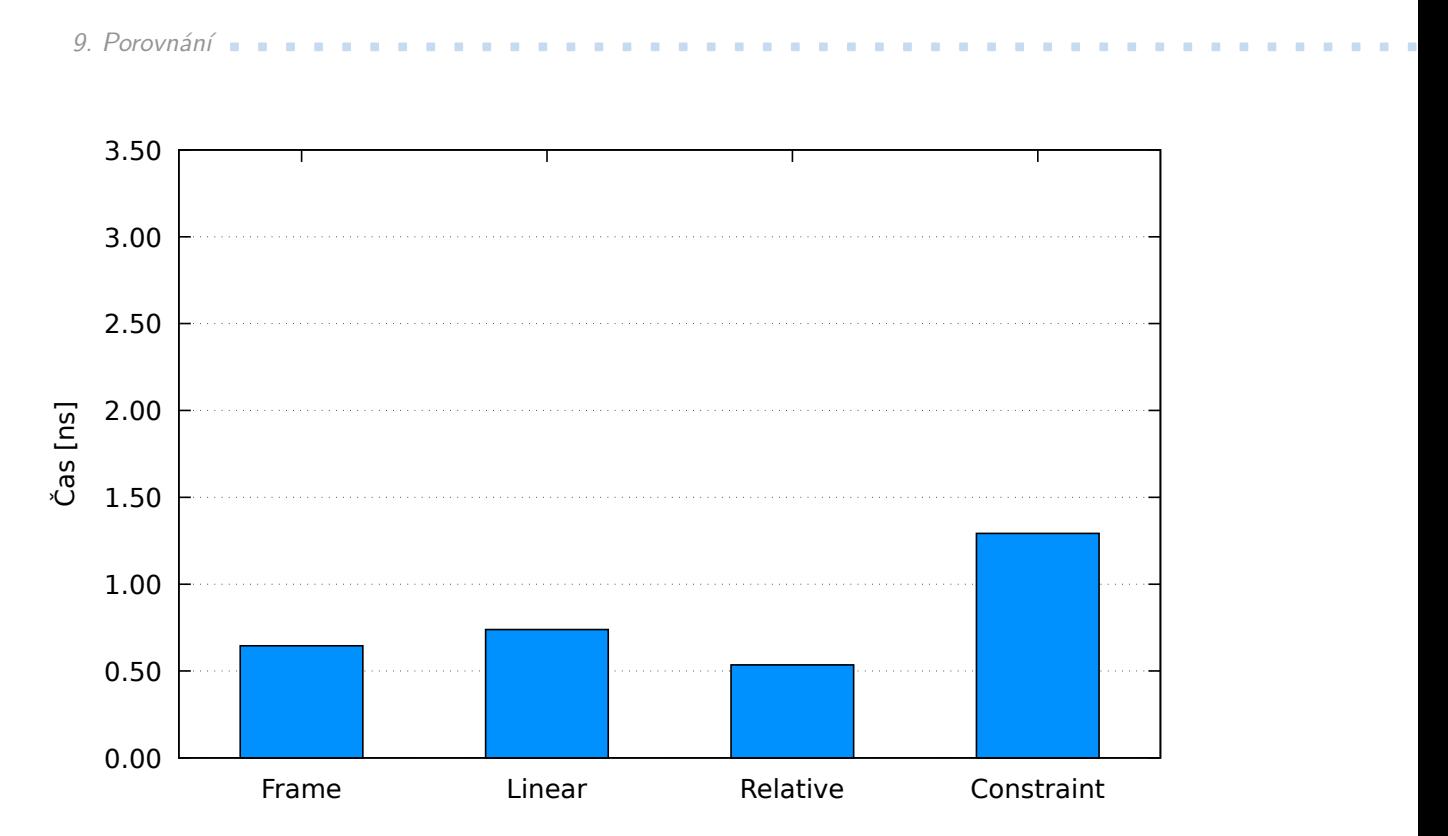

<span id="page-59-0"></span>**Obrázek 9.7.** Medián doby inflatování vycentrovaného layoutu v milisekundách

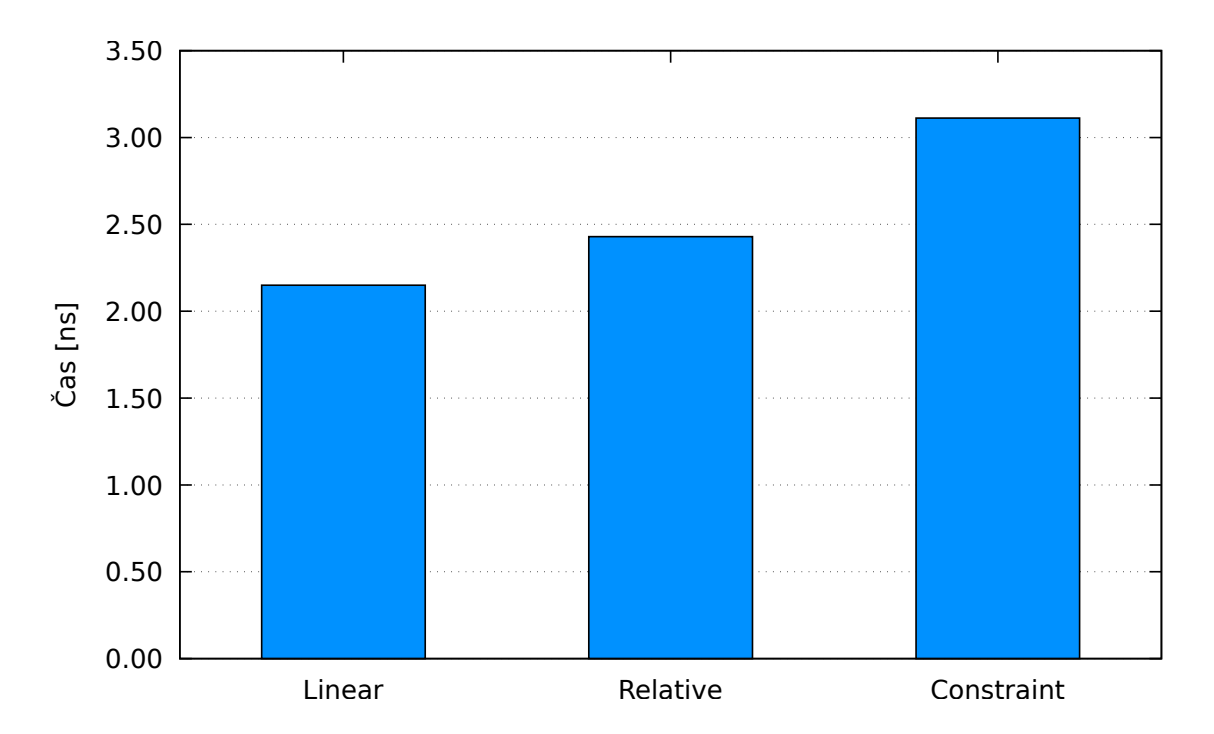

<span id="page-59-2"></span>**Obrázek 9.8.** Medián doby inflatování komplexního layoutu v milisekundách

### <span id="page-60-1"></span><span id="page-60-0"></span>**9.3.2 Vykreslení**

Do grafu [9.9](#page-60-2) byl zanesen čas potřebný pro vykreslení všech navržených layoutů. Daný čas sice neobsahuje dobu inflatování, ale na straně Kotlinu bylo vždy vybráno nejvhodnější layout view podle celkového času včetně inflatování.

Ze zmíněného grafu lze vyčíst jasnou nadřazenost Dartu. Zatímco i v nejjednodušších případech Kotlin přesahuje limitní hranici 16 ms, tak Dart se drží pod ní.

Důvodem pro obecně pomalé časy v tomto testu je návrh testu samotný. Kvůli oddělení vykreslovacího procesu od jakéhokoliv jiného byl začátek vykreslování posunut o 5 sekund dopředu a tím dosaženo neexistující interference od animací, přechodů atd. Zároveň se tím zrušily veškeré optimalizace, na které jsou frameworky připraveny – například optimalizace vykreslovacího procesu při přechodu mezi obrazovkami.

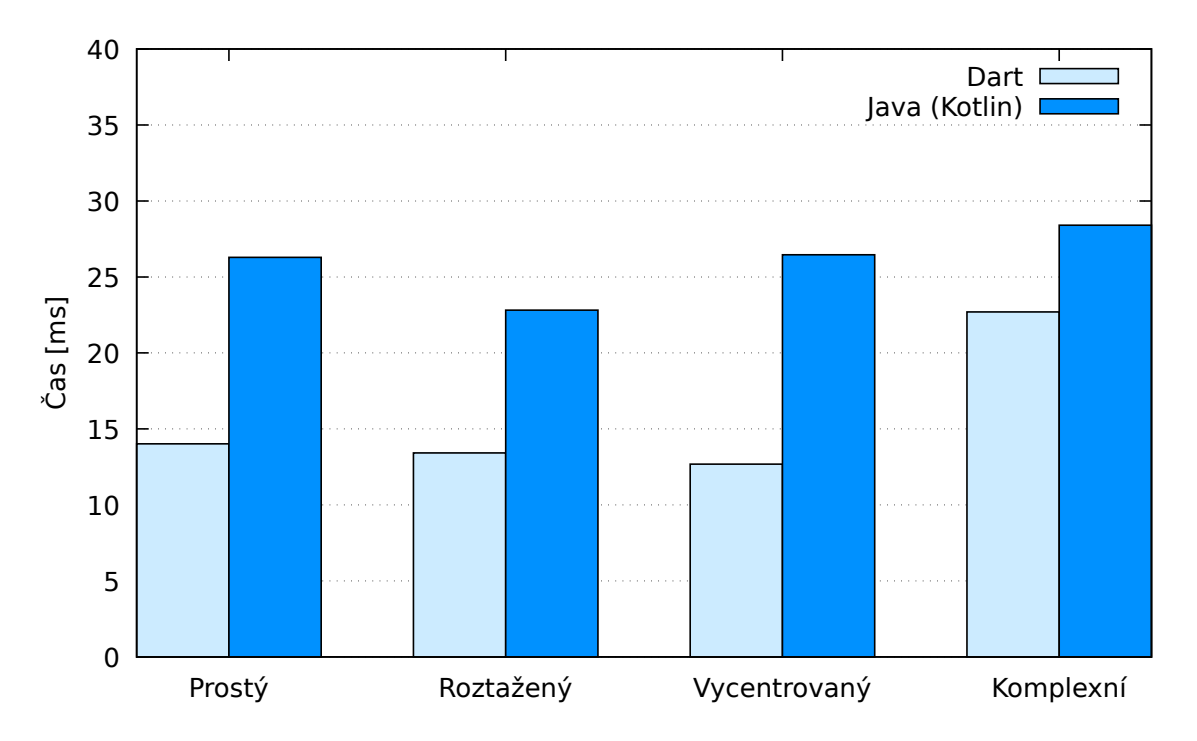

<span id="page-60-2"></span>**Obrázek 9.9.** Medián doby vykreslení v milisekundách

<span id="page-61-1"></span>9. Porovnání **. . . . . . . . . . . . . . . . . . . . . . . . . . . . . . . . . . . . . . . . . . . .**

### <span id="page-61-0"></span>**9.3.3 Posuvný seznam prvků**

I v tomto případě vykreslování byl Dart rychlejší, jak lze vyčíst z krabicového grafu [9.10](#page-61-2). Tento test spočíval ve vytvoření 300 prvků v posuvném seznamu a skrze aplikaci třetí strany simulovat ekvivalentní posun. Z tohoto posunu byly následně zpracovány časy vykreslení prvních 150 snímků, které jsou zaneseny do zmíněného grafu.

Jednotlivý prvek seznamu není složitým či náročným layoutem, ale i tak lze vidět rozdíl. Kromě tohoto evidentního posunu lze také najít několik outlierů, které přesáhly hranici 16 ms pouze na straně Kotlinu.

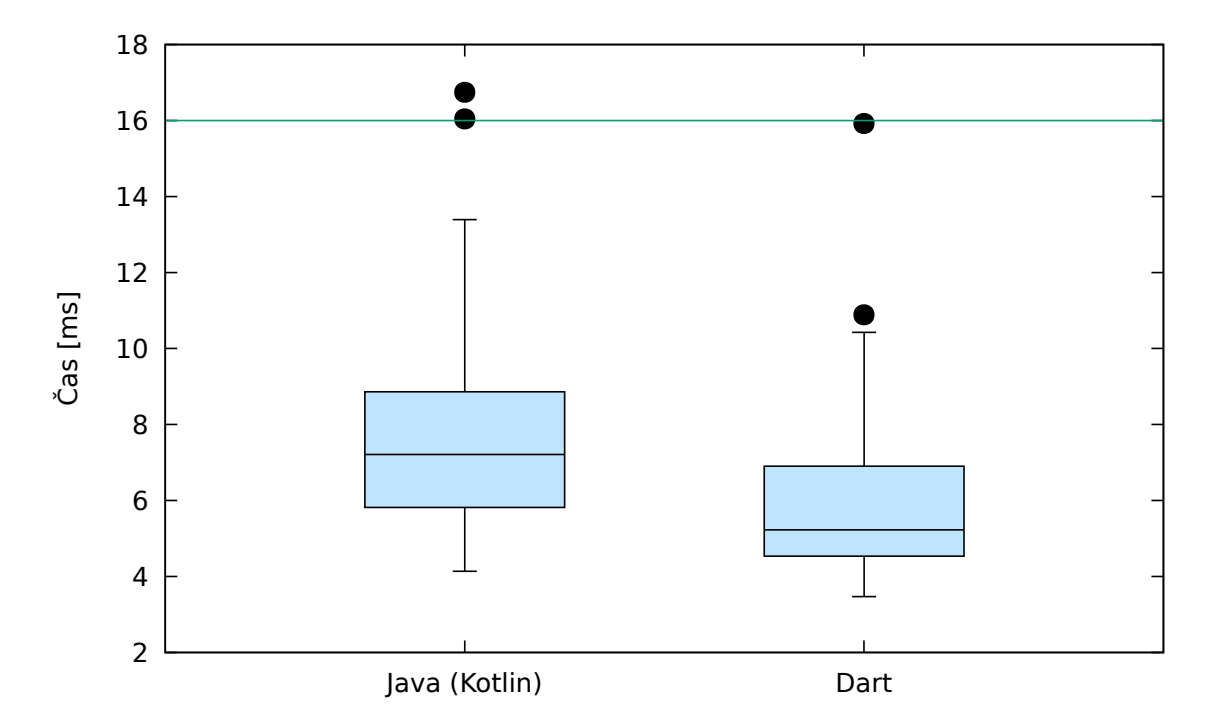

<span id="page-61-2"></span>**Obrázek 9.10.** Doba vykreslování při posunu listu prvků v milisekundách

## <span id="page-62-1"></span><span id="page-62-0"></span>**9.4 Využití hardwarových prostředků**

Pomocí stopek jsem porovnal využití hardwarových prostředků [CPU](#page-68-11) a [RAM.](#page-68-14) V Kotlinu i Dartu bylo využito jednoduchého rozdílu času v milisekundách, který byl následně rozdělen na minuty, sekundy a milisekundy. Tyto hodnoty byly promítnuty do textové reprezentace na obrazovce periodicky každých 30 milisekund. Původně byl plánován i rozbor rychlosti vykreslování, ale ten se neprojevil jako užitečný, jelikož se data téměř nelišila a většina spadala do limitu 16 ms na každý snímek.

Změřená data pocházejí ze 2 minut spuštěných stopek a ze třech různých instancí. Instancemi jsou stopky v Kotlinu, stopky v naivní implementaci v Dartu a stopky v optimalizované implementaci v Dartu – "Kotlin", "Dart v $1$ " a "Dart v $2$ ".

### <span id="page-62-2"></span>**9.4.1 CPU**

Pro měření [CPU](#page-68-11) byl využit nástroj Profiler, který je součástí Android Studia. Ten umožňuje měřit nativní aplikace i ostatní procesy, pod které spadá aplikace vyvíjená ve Flutteru.

Z grafu [9.11](#page-62-3) lze vyčíst, že vytížení [CPU](#page-68-11) je v Dartu vyšší než v Kotlinu; zejména tak v neoptimalizované implementaci. Minimální vytížení optimalizované implementace v Dartu se již blíží minimu v Kotlinu.

Procentuálně, je vytížení [CPU](#page-68-11) v Dartu 140 % vytížení v Kotlinu. Nicméně, z pohledu absolutních čísel jde o maximální rozdíl vytížení mezi hodnotami 11 a 15 procent. Ač jsou tyto hodnoty přímo korelující s výdrží baterie, tak lze tento rozdíl zanedbat. Zejména v porovnání s jinými multiplatformními řešeními, které povětšinou využívají Javascript, čímž využívají [CPU](#page-68-11) mnohem více [[21\]](#page-67-14), jsou tyto výsledky pozitivní.

V grafu [9.11](#page-62-3) je též uvedené vytížení při zastavených stopkách. Zde lze vidět třínásobné vytížení, které už tak pozitivní není. Pokud aplikace neprovádí žádný úkon ani překreslování obrazovky, tak optimisticky i realisticky by vytížení [CPU](#page-68-11) mělo být co nejnižší.

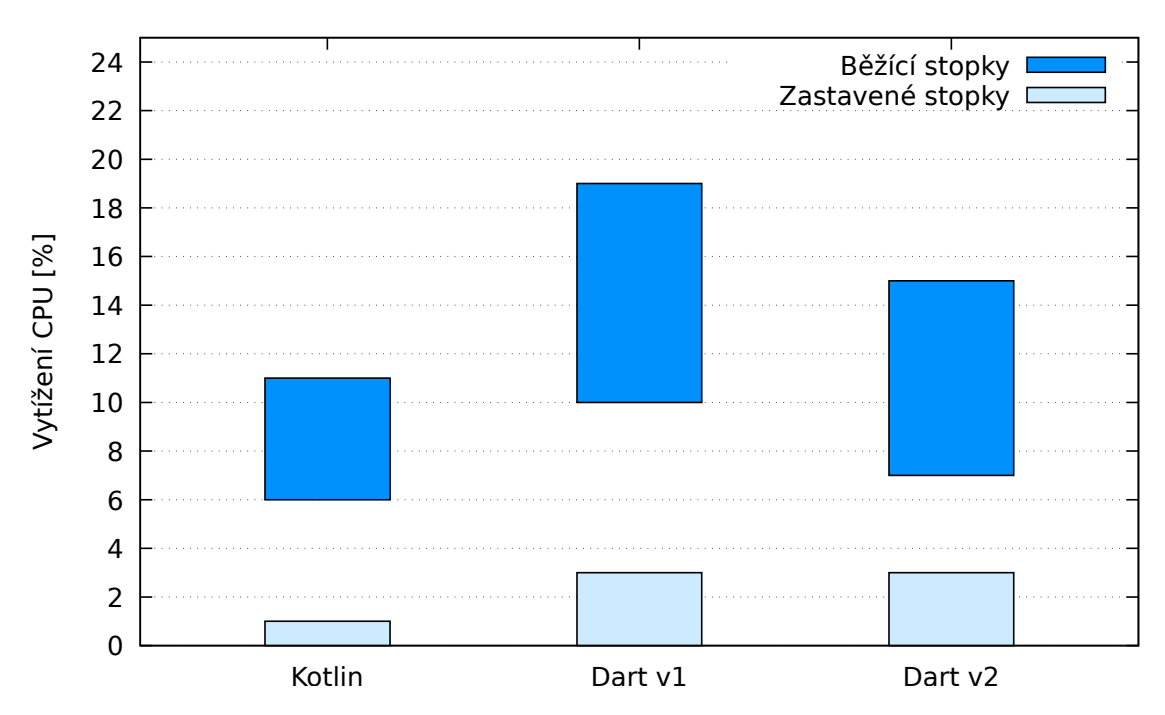

<span id="page-62-3"></span>**Obrázek 9.11.** Stopky – Vytížení CPU v procentech

# <span id="page-63-1"></span>9. Porovnání **. . . . . . . . . . . . . . . . . . . . . . . . . . . . . . . . . . . . . . . . . . . .**

### <span id="page-63-0"></span>**9.4.2 RAM**

Měření využití [RAM](#page-68-14) je též prováděno skrze nástroj Profiler, jenž je součástí Android Studia, a zároveň je využit nástroj DevTools, který byl vytvořen za stejným účelem pro Dart a Flutter. Zatímco v prvním nástroji lze vyčíst absolutní využití [RAM,](#page-68-14) druhý nástroj se vymezuje pouze na reálné využití zdrojovým kódem aplikace – stopek.

Total: 126.21MB Java: 6.3MB Native: 71.48MB Craphics: 37.95MB Stack: 0.72MB Code: 7.54MB Others: 2.23MB - Allocated: 106028

<span id="page-63-2"></span>**Obrázek 9.12.** Kategorie alokací v paměti podle účelu či vlastníka v Android aplikacích

Profiler přidává navíc rozdělení alokací dle kategorií [9.12](#page-63-2).

- **. Java**: Objekty alokované z Java nebo Kotlin zdrojového kódu.
- **. Native**: Objekty alokované z C/C++ zdrojového kódu. Včetně zdrojového kódu Android frameworku, který některé úkony implementuje právě v C/C++; například manipulace s obrázky.
- **. Graphics**: Alokace grafických bufferů za účelem zobrazování pixelů na obrazovce.
- **. Stack**: Paměť využívaná nativním a Java zásobníkem většinou se vztahuje k počtu běžících vláken.
- **. Code**: Paměť používaná pro kód a prostředky jako dex bajtkód, sdílené knihovny (.so) a písma.
- **. Others**: Nespecifikované objekty v paměti
- **. Allocated**: Počet Java/Kotlin objektů alokovaných aplikací. Neobsahuje počet objektů alokovaných v C/C++.

Do grafu [9.13](#page-64-0) je promítnut rozsah využití [RAM,](#page-68-14) tedy minimální respektive maximální hodnota je typicky před respektive po probuzení [GC.](#page-68-20)

I přes optimalizaci implementace stopek, je využití [RAM](#page-68-14) oproti vytížení [CPU](#page-68-11) mnohem méně pozitivní. Zatímco v nativní aplikaci, psanou v Kotlinu, je využití kolem 70 MB, tak v Dartu hodnota začíná na 110 MB. Ač procentuálně jde opět o nárůst "pouhých" 57 %, tak absolutní čísla nemusí být vždy zanedbatelná. Obzvláště z pohledu korelace s výdrži baterie.

Na druhou stranu je třeba se zaměřit i na šedou část grafu [9.13.](#page-64-0) Šedé sloupce určují reálné využití [RAM](#page-68-14) zdrojovým kódem stopek. V Profileru je využití rozděleno do několika kategorií, z nichž byly vybrány kategorie "Java" a "Others", které byly sečteny a promítnuty do šedého sloupce Kotlinu. OpenDev tools se soustředí zejména na zdrojový kód aplikace samotný a údaje jsou tedy z tohoto nástroje jednoznačné. Na zmíněném grafu lze vidět, že ač rozpětí využití je u Dartu větší, tak se pohybuje na stejné hranici jako Kotlin. Což lze považovat za logický úsudek vzhledem k ekvivalentní implementaci, nicméně jiné zdroje tuto informaci explicitně nesdílí a ukončují měření u absolutních čísel.

Pro úplnost bylo zapotřebí zjistit, v čem se alokace paměti [RAM](#page-68-14) liší. Při pohledu na rozdělení alokací dle kategorií, lze jednoznačně vyvodit závěr, že jedinou objemnější kategorií je kategorie "Graphics". Do této kategorie spadají alokace grafických bufferů pro zobrazení pixelů na obrazovce. Vzhledem k tomu, že primární cíl, pro který byl Flutter vytvořen, se týká právě vykreslování pixelů na obrazovce, je tato objemnější alokace očekávatelná.

<span id="page-64-1"></span>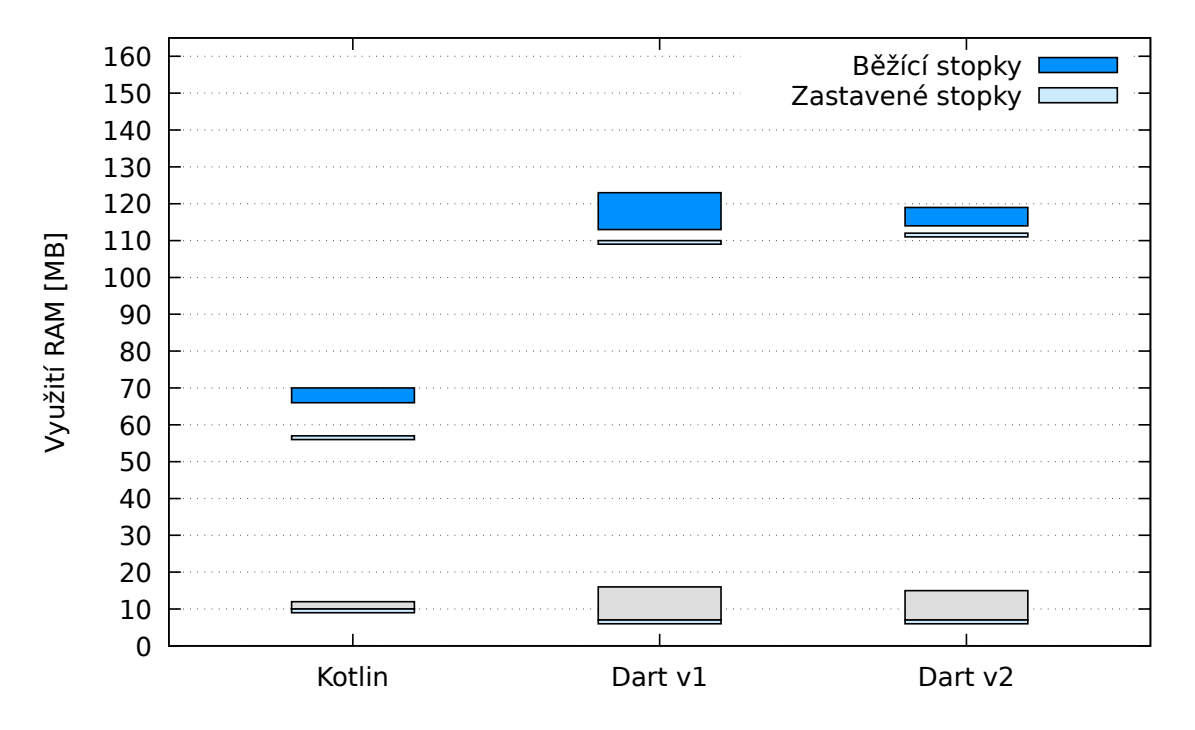

<span id="page-64-0"></span>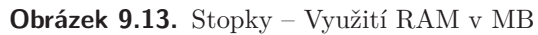

*Vedlejším pozorováním bylo též změřeno, že za běhu stopek je [GC](#page-68-20) probuzen v Kotlinu každých 50 sekund, v neoptimalizovaných stopkách v Dartu každých 8 sekund a v optimalizovaných stopkách v Dartu každých 14 sekund.*

# <span id="page-65-1"></span><span id="page-65-0"></span>**Kapitola 10 Závěr**

Cílem této diplomové práce bylo seznámení se s novým frameworkem Flutter a jeho použitím na vývoj aplikací pro mobilní systém Android. S ohledem na toto seznámení bylo zadáno provést výkonnostní porovnání jazyka Dart s konvenčně a dlouhodobě využívanými jazyky Kotlin a C/C++ pro vývoj aplikací pro systém Android.

V první fázi jsem se zabýval analýzou systému Android jako takového. Jak se aplikace kompilují, vykreslují a konečně jejich celkový běh na systému.

Následovala primární fáze návrhu a implementace takových úloh, abych mohl porovnat výkonnost aplikací napsaných ve zmíněných jazycích Dart, Kotlin a C/C++. Mezi tyto úlohy patří hlavně vykreslování [UI](#page-68-13) a zpracování velkého objemu dat, tedy čtení ze souboru, analýza či transformace a zápis do úložiště.

Poslední fází bylo změřit výkonnost na těchto úlohách dle zjištěných výkonnostních metrik. Provedl jsem několik porovnání zmíněných jazyků v podobě rychlosti rekurzivního algoritmu, rychlosti a průběhu vykreslování obrazovky, rychlosti běžných operací jakými jsou čtení ze souboru, hluboká kopie, řazení a ukládání do perzistentního úložiště (relační SQLite databáze). Kromě rychlostních porovnání jsem též provedl měření využití hardwarových prostředků jakožto využití paměti [RAM](#page-68-14) nebo vytížení [CPU](#page-68-11).

## <span id="page-65-2"></span>**10.1 Úsudek**

Jazyk C/C++ pod záštitou Android [NDK](#page-68-4) je stále nejefektivnějším jazykem, který lze použít na vývoj aplikací pro mobilní systém Android. Stále je však určen pouze pro datové manipulace, náročné výpočty či herní enginy. C/C++ není vhodným kandidátem pro vývoj běžné aplikace; zejména [UI.](#page-68-13)

Kotlin pod záštitou Android [SDK](#page-68-3) poskytuje vše, co je potřeba pro vývoj plnohodnotné aplikace pro Android za cenu lehce menší výkonnosti.

Dart a Flutter nastupuje jako mladý a v několika směrech nedokonalý, ba dokonce nedokončený způsob vývoje aplikací pro Android. Nicméně, výkonnostně na tom není nijak zvlášť pozadu oproti dříve zmíněným jazykům a k tomu přináší rychlejší vykreslování implikující mnohem plynulejší [UI.](#page-68-13) Pokud k tomu připočtu v určitých směrech snazší a vždy mnohem rychlejší vývoj **multiplatformního** řešení, tak se Dart stává žádoucím kandidátem pro vývoj mnoha aplikací.

## <span id="page-66-1"></span><span id="page-66-0"></span>**Literatura**

- <span id="page-66-5"></span>[1] Android Developers. *ABI Management* [online]. [cit. 2019-04-08]. Dostupné z: <https://developer.android.com/ndk/guides/abis>
- <span id="page-66-4"></span>[2] Unity. *Mobile (Android) Hardware Stats* [online]. [cit. 2019-04-08]. Dostupné z: [https://web.archive.org/web/20170808222202/http://hwstats.unity3d.](https://web.archive.org/web/20170808222202/http://hwstats.unity3d.com:80/mobile/cpu-android.html) [com:80/mobile/cpu-android.html](https://web.archive.org/web/20170808222202/http://hwstats.unity3d.com:80/mobile/cpu-android.html)
- <span id="page-66-6"></span>[3] Dan Galpin. *Using the NDK Performantly (Big Android BBQ 2015)* [online]. 2015 [cit. 2019-04-08]. Dostupné z: <https://www.youtube.com/watch?v=Wb5HAI73QRE>
- <span id="page-66-7"></span>[4] Pascal Welsch. *Heavy lift work in Flutter get started with Isolates* [online]. 2018 [cit. 2019-04-08]. Dostupné z: <https://youtu.be/M8jGSkACneE?t=115>
- <span id="page-66-3"></span>[5] Google. *JNI Tips* [online]. [cit. 2019-04-08]. Dostupné z: [http://developer.](http://developer.android.com/training/articles/perf-jni.html) [android.com/training/articles/perf-jni.html](http://developer.android.com/training/articles/perf-jni.html)
- <span id="page-66-8"></span>[6] Flutter. *Flutter FAQ* [online]. [cit. 2019-04-08]. Dostupné z: [https://flutter.](https://flutter.dev/docs/resources/faq) [dev/docs/resources/faq](https://flutter.dev/docs/resources/faq)
- <span id="page-66-9"></span>[7] Flutter. *Flutter performance profiling* [online]. [cit. 2019-04-08]. Dostupné z: <https://flutter.dev/docs/testing/ui-performance>
- <span id="page-66-10"></span>[8] Flutter. *Flutter's build modes* [online]. [cit. 2019-04-08]. Dostupné z: [https://](https://flutter.dev/docs/testing/build-modes) [flutter.dev/docs/testing/build-modes](https://flutter.dev/docs/testing/build-modes)
- <span id="page-66-12"></span>[9] OpenJDK 8. *Arrays* [online]. [cit. 2019-04-17]. Dostupné z: [https://devdocs.io/](https://devdocs.io/openjdk~8/java/util/arrays#sort-java.lang.Object:A-) [openjdk˜8/java/util/arrays#sort-java.lang.Object:A-](https://devdocs.io/openjdk~8/java/util/arrays#sort-java.lang.Object:A-)
- <span id="page-66-11"></span>[10] JetBrains. *ArraysJVM* [online]. [cit. 2019-04-18]. Dostupné z: [https://github.](https://github.com/JetBrains/kotlin/blob/master/libraries/stdlib/jvm/src/generated/_ArraysJvm.kt#L1789-L1798) [com/JetBrains/kotlin/blob/master/libraries/stdlib/jvm/src/generated](https://github.com/JetBrains/kotlin/blob/master/libraries/stdlib/jvm/src/generated/_ArraysJvm.kt#L1789-L1798) [/\\_ArraysJvm.kt#L1789-L1798](https://github.com/JetBrains/kotlin/blob/master/libraries/stdlib/jvm/src/generated/_ArraysJvm.kt#L1789-L1798)
- <span id="page-66-13"></span>[11] AndroidSDKSources. *Arrays* [online]. [cit. 2019-04-18]. Dostupné z: [https://](https://github.com/AndroidSDKSources/android-sdk-sources-for-api-level-28/blob/master/java/util/Arrays.java#L1424) [github . com / AndroidSDKSources / android-sdk-sources-for-api-level-28 /](https://github.com/AndroidSDKSources/android-sdk-sources-for-api-level-28/blob/master/java/util/Arrays.java#L1424) [blob/master/java/util/Arrays.java#L1424](https://github.com/AndroidSDKSources/android-sdk-sources-for-api-level-28/blob/master/java/util/Arrays.java#L1424)
- [12] Dart. *sdk/sort.dart* [online]. [cit. 2019-04-17]. Dostupné z: [https://github.com/](https://github.com/dart-lang/sdk/blob/da0363172adaa266ef2d44cf87e09b61a185e79d/sdk/lib/internal/sort.dart) [dart-lang / sdk / blob / da0363172adaa266ef2d44cf87e09b61a185e79d / sdk /](https://github.com/dart-lang/sdk/blob/da0363172adaa266ef2d44cf87e09b61a185e79d/sdk/lib/internal/sort.dart) [lib/internal/sort.dart](https://github.com/dart-lang/sdk/blob/da0363172adaa266ef2d44cf87e09b61a185e79d/sdk/lib/internal/sort.dart)
- <span id="page-66-15"></span>[13] Android Developers. *Platform Architecture* [online]. [cit. 2019-04-18]. Dostupné z: <https://developer.android.com/guide/platform>
- <span id="page-66-14"></span>[14] Android Developers. *Android NDK Native APIs* [online]. [cit. 2019-04-18]. Dostupné z: [https://developer.android.com/ndk/guides/stable\\_apis.html](https://developer.android.com/ndk/guides/stable_apis.html)
- <span id="page-66-16"></span>[15] SQLite. *SQLite Copyright* [online]. [cit. 2019-04-18]. Dostupné z: [https://www.](https://www.sqlite.org/copyright.html) [sqlite.org/copyright.html](https://www.sqlite.org/copyright.html)
- <span id="page-66-2"></span>[16] Android Developers. *Inspect GPU rendering speed and overdraw* [online]. [cit. 2019-04-24]. Dostupné z: [https://developer.android.com/studio/profile/](https://developer.android.com/studio/profile/inspect-gpu-rendering) [inspect-gpu-rendering](https://developer.android.com/studio/profile/inspect-gpu-rendering)

Literatura **. . . . . . . . . . . . . . . . . . . . . . . . . . . . . . . . . . . . . . . . . . . . .**

- <span id="page-67-0"></span>[17] Android Developers. *Analyze with Profile GPU Rendering* [online]. [cit. 2019- 04-24]. Dostupné z: [https://developer.android.com/topic/performance/](https://developer.android.com/topic/performance/rendering/profile-gpu) [rendering/profile-gpu](https://developer.android.com/topic/performance/rendering/profile-gpu)
- <span id="page-67-1"></span>[18] Android Developers. *Performance and view hierarchies* [online]. [cit. 2019-04- 24]. Dostupné z: [https: / / developer . android . com / topic / performance /](https://developer.android.com/topic/performance/rendering/optimizing-view-hierarchies) [rendering/optimizing-view-hierarchies](https://developer.android.com/topic/performance/rendering/optimizing-view-hierarchies)
- <span id="page-67-6"></span>[19] Adam Barth. *Flutter's Rendering Pipeline* [online]. 2016-5-5 [cit. 2019-04-25]. Dostupné z: <https://youtu.be/UUfXWzp0-DU>
- <span id="page-67-2"></span>[20] Google. *Flutter System Architecture* [online]. 2017-4-23 [cit. 2019-04-25]. Dostupné z: [https://docs.google.com/presentation/d/1cw7A4HbvM\\_Abv320rVgPVGiUP2](https://docs.google.com/presentation/d/1cw7A4HbvM_Abv320rVgPVGiUP2msVs7tfGbkgdrTy0I/) [msVs7tfGbkgdrTy0I/](https://docs.google.com/presentation/d/1cw7A4HbvM_Abv320rVgPVGiUP2msVs7tfGbkgdrTy0I/)
- <span id="page-67-14"></span>[21] Purvak Pathak. *Solving Over 35 performance Issues in React Native* [online]. 2017- 11-30 [cit. 2019-04-30]. Dostupné z: [https://dev.to/purvak\\_pathak/react](https://dev.to/purvak_pathak/react-native-performance-issues-and-insights-on-improving-it-b39)[native-performance-issues-and-insights-on-improving-it-b39](https://dev.to/purvak_pathak/react-native-performance-issues-and-insights-on-improving-it-b39)
- <span id="page-67-10"></span>[22] Gary Sims. *Java vs C app performance – Gary explains* [online]. 2016-05-03 [cit. 2019-05-01]. Dostupné z: [https://www.androidauthority.com/java-vs-c-app](https://www.androidauthority.com/java-vs-c-app-performance-689081/)[performance-689081/](https://www.androidauthority.com/java-vs-c-app-performance-689081/)
- <span id="page-67-11"></span>[23] Android Developers. *Distribution dashboard* [online]. 2018-10-26 [cit. 2019-05-01]. Dostupné z: <https://developer.android.com/about/dashboards>
- <span id="page-67-12"></span>[24] Flutter. *Persist data with SQLite* [online]. [cit. 2019-05-01]. Dostupné z: [https://](https://flutter.dev/docs/cookbook/persistence/sqlite) [flutter.dev/docs/cookbook/persistence/sqlite](https://flutter.dev/docs/cookbook/persistence/sqlite)
- <span id="page-67-13"></span>[25] Alex Miller. *Raw sql query is way slower on Android than iOS* [online]. 2019-04-30 [cit. 2019-05-01]. Dostupné z: [https://github.com/tekartik/sqflite/issues/](https://github.com/tekartik/sqflite/issues/202) [202](https://github.com/tekartik/sqflite/issues/202)
- <span id="page-67-9"></span>[26] Alexandre Roux. *SQFLite documentation* [online]. 2018-02-26 [cit. 2019-05-01]. Dostupné z: [https://github.com/tekartik/sqflite/blob/master/sqflite/](https://github.com/tekartik/sqflite/blob/master/sqflite/README.md) [README.md](https://github.com/tekartik/sqflite/blob/master/sqflite/README.md)
- [27] Google Developers. *Advanced Android 04.1 Part A: Profile GPU Rendering tool* [online]. [cit. 2019-05-01]. Dostupné z: [https://codelabs.developers.google.](https://codelabs.developers.google.com/codelabs/advanced-android-training-profile-gpu/index.html) [com/codelabs/advanced-android-training-profile-gpu/index.html](https://codelabs.developers.google.com/codelabs/advanced-android-training-profile-gpu/index.html)
- <span id="page-67-4"></span>[28] Flutter. *The Engine architecture* [online]. 2018-11-05 [cit. 2019-05-01]. Dostupné z: <https://github.com/flutter/flutter/wiki/The-Engine-architecture>
- <span id="page-67-3"></span>[29] Matt Sullivan. *Flutter: Don't Fear the Garbage Collector* [online]. 2019-01-04 [cit. 2019-05-02]. Dostupné z: [https://medium.com/flutter-io/flutter-dont](https://medium.com/flutter-io/flutter-dont-fear-the-garbage-collector-d69b3ff1ca30)[fear-the-garbage-collector-d69b3ff1ca30](https://medium.com/flutter-io/flutter-dont-fear-the-garbage-collector-d69b3ff1ca30)
- <span id="page-67-5"></span>[30] Google. *Debugging ART Garbage Collection* [online]. [cit. 2019-05-02]. Dostupné z: <https://source.android.com/devices/tech/dalvik/gc-debug>
- <span id="page-67-7"></span>[31] Český hydrometeorologický ústav. *Praha Klementinum* [online]. [cit. 2019-05- 03]. Dostupné z: [http://portal.chmi.cz/historicka-data/pocasi/praha](http://portal.chmi.cz/historicka-data/pocasi/praha-klementinum)[klementinum](http://portal.chmi.cz/historicka-data/pocasi/praha-klementinum)
- <span id="page-67-8"></span>[32] Dart. *sdk/sort.dart* [online]. [cit. 2019-05-03]. Dostupné z: [https://github.com/](https://github.com/dart-lang/sdk/blob/master/sdk/lib/internal/sort.dart#L55) [dart-lang/sdk/blob/master/sdk/lib/internal/sort.dart#L55](https://github.com/dart-lang/sdk/blob/master/sdk/lib/internal/sort.dart#L55)

# <span id="page-68-1"></span><span id="page-68-0"></span>**Příloha A Zkratky**

- <span id="page-68-10"></span>AOT **.** Ahead Of Time<br>API **.** Application Pro
- AOT **.** Ahead Of Time<br>API **.** Application Programming Interface
- <span id="page-68-12"></span><span id="page-68-8"></span>ART **.** Android Runtime
- ART **.** Android Runtime<br>CPU **.** Central Processing Unit
- <span id="page-68-19"></span><span id="page-68-11"></span>DFS **.** Depth-first search
- <span id="page-68-2"></span>**PFS** . Depth-first search<br>FPS . Frames Per Second<br>GC . Garbage Collector
- <span id="page-68-20"></span>GC **.** Garbage Collector<br>GCC **.** GNU Compiler Co
- <span id="page-68-16"></span>GCC **.** GNU Compiler Collection<br>GPU **.** Graphics Processing Unit
- <span id="page-68-5"></span>GPU **.** Graphics Processing Unit I/O **.** Input/Output; vstupní a
- <span id="page-68-18"></span>**.** Input/Output; vstupní a výstupní operace – čtení a zápis ze souboru, síťové operace apod.
- <span id="page-68-9"></span>JIT **.** Just In Time
- <span id="page-68-17"></span>JNI **.** Java Native Interface
- <span id="page-68-6"></span>**.** Java Virtual Machine – [VM](#page-68-7) pro zpracování Java bajtkódu
- JVM **.** Java Virtual Machine VM pro zpracování Java bajtkódu<br>LLVM **.** Kolekce modulárních a znovupoužitelných kompilátorských technologií
- <span id="page-68-15"></span>NDK **.** Native Development Kit
- <span id="page-68-14"></span><span id="page-68-4"></span>NDK <br>**.** Random Access Memory<br>SDK <br>**.** Software Development K
- <span id="page-68-3"></span>RAM <br>**.** Software Development K<br>UI <br>**.** User Interface SDK **.** Software Development Kit<br>UI **.** User Interface<br>VM **.** Virutal Machine – Virtuál
- <span id="page-68-13"></span>
- <span id="page-68-7"></span>• Virutal Machine – Virtuální stroj je modul emulující počítačový systém a jeho účelem je zpracovávat tzv. mezikód

# <span id="page-69-1"></span><span id="page-69-0"></span>**Příloha B Elektronická příloha práce**

- **. apk/** adresář se spustitelnou formou implementace **. src/**
- - **. android sdk ndk/** zdrojové kódy implementace v jazycích Kotlin a C/C++
	- **. flutter sdk/** zdrojové kódy implementace v jazyku Dart
	- **thesis/** zdrojová forma práce ve formátu TEX
- **. thesis.pdf** text práce ve formátu PDF